\*\*\*\*\*\*\*\*\* **Materialien für TI-Nspire™ CAS** *mit Touchpad* **Handheld, TI-Nspire™ CX CAS Handheld, TI-Nspire™ CAS Software**

## **Hubert Langlotz, Wilfried Zappe**

# *Beispiele zum Einsatz des TI-Nspire™ CAS in der Stochastik*

-**Passend zum Thüringer Mathematiklehrplan 2011** 

*mibust* 

- -**Daten darstellen und interpretieren**
- -**Zufallsexperimente simulieren**
- -**Wahrscheinlichkeiten berechnen**

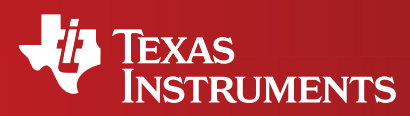

Ihre Erfahrung. Unsere Technologie. Mehr Lernerfolg.

 $\mathbb{R}^6$ /c

 $\Omega^{0/2}$ 

**Hubert Langlotz, Wilfried Zappe**

# *Beispiele zum Einsatz des TI-Nspire™ CAS in der Stochastik*

© 2011 Texas Instruments

Dieses Werk wurde in der Absicht erarbeitet, Lehrerinnen und Lehrern geeignete Materialien für den Unterricht an die Hand zu geben. Die Anfertigung einer notwendigen Anzahl von Fotokopien für den Einsatz in der Klasse, einer Lehrerfortbildung oder einem Seminar ist daher gestattet. Hierbei ist auf das Copyright von Texas Instruments hinzuweisen. Jede Verwertung in anderen als den genannten oder den gesetzlich zugelassenen Fällen ist ohne schriftliche Genehmigung von Texas Instruments nicht zulässig. Alle Warenzeichen sind Eigentum ihrer Inhaber.

### **Inhaltsverzeichnis**

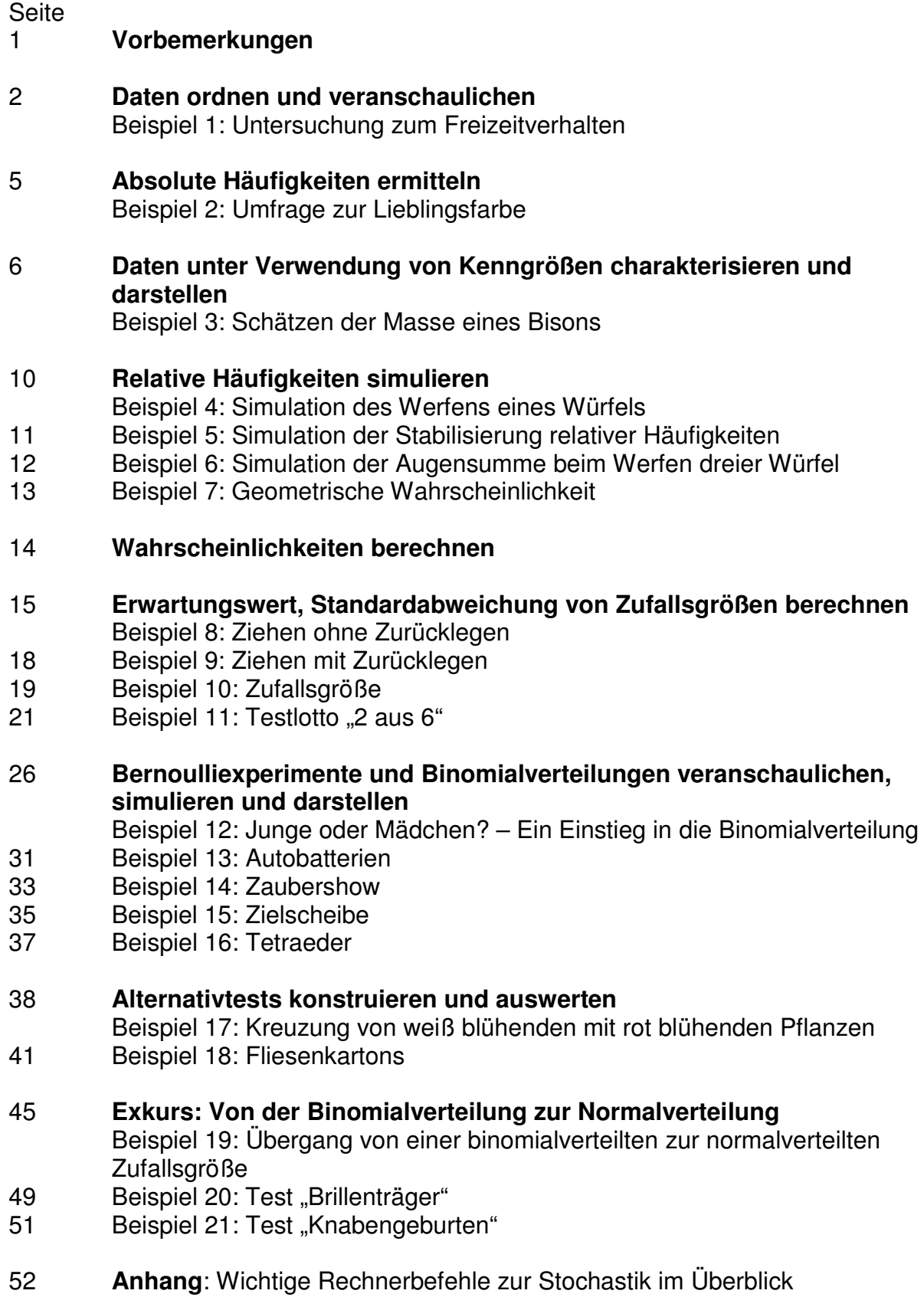

#### **Vorbemerkungen**

#### **Lehrplaninhalte zur Stochastik und Einsatz von CAS am Beispiel des TI-Nspire™ CAS<sup>1</sup>**

Das vorliegende Material verbindet Aussagen des Thüringer Lehrplans von 2011 zum Stochastiklehrgang mit Beispielen zum CAS-Einsatz. Ergänzt wird das Material durch einen Exkurs zur Normalverteilung.

Der Einsatz von CAS stellt zwar eine wichtige, aber keineswegs die einzige Facette des Mathematikunterrichts dar. Man kann deshalb die vorliegenden Beispiele nur als Anregung und als einen möglichen Teil des Stochastikunterrichts verstehen.

Der große Vorteil des CAS in der Stochastik besteht neben der effektiven Berechnung und Darstellung von Daten, Wahrscheinlichkeiten bzw. Wahrscheinlichkeitsverteilungen in der Möglichkeit, Zufallsexperimente zu simulieren.

Solche Simulationen sind in dem vorliegenden Dokument weitgehend ohne Rückgriff auf den Programm- bzw. Funktionseditor des TI-Nspire™ CAS erfolgt.

Um nicht im laufenden Text jedes Mal die Rechneranweisungen erläutern zu müssen, sind die wichtigsten im Text verwendeten Befehle im Anhang in einer Übersicht und anhand von Beispielen dargestellt. Eine zum Teil noch detailliertere Beschreibung kann man ggf. dem Referenzhandbuch entnehmen.

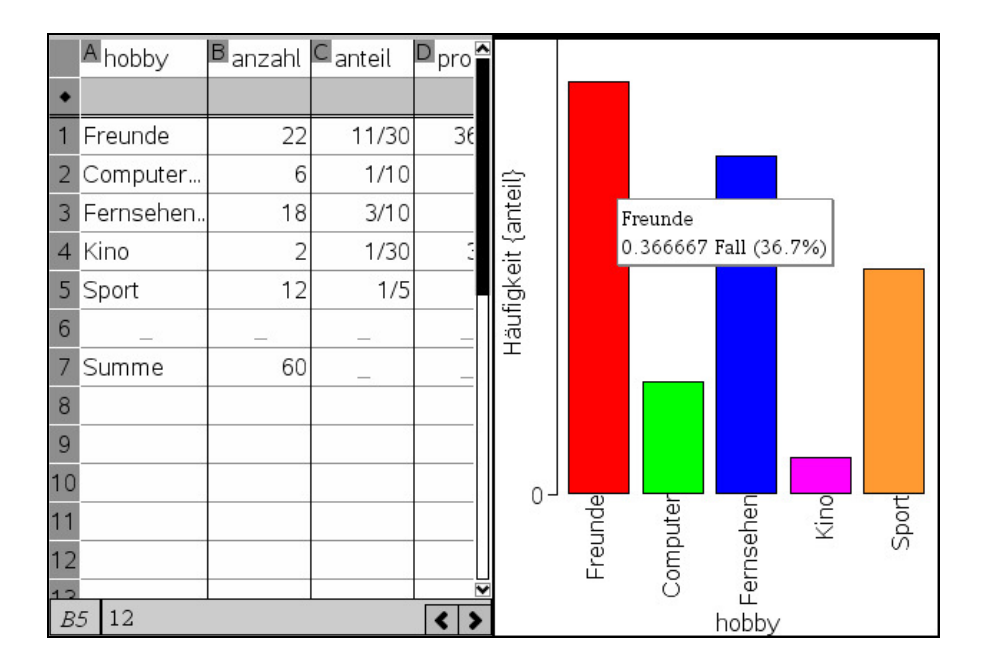

Die Autoren bedanken sich bei Frau Professor Barzel und Herrn Professor Eichler für die kritische Durchsicht des Manuskriptes und Hinweise zu seiner Verbesserung.

Thüringen, im August 2011

Hubert Langlotz, Wilfried Zappe (Herausgeber)

 $\overline{a}$ 

<sup>&</sup>lt;sup>1</sup> (Verwendet wurden die Versionen 2.1 und 3.0 des Betriebssystems; Das Material ist geeignet für alle TI-Nspire™ CAS Handhelds)

#### Lehrplan:

Der Schüler kann

- Daten ordnen und veranschaulichen in Ranglisten, Häufigkeitstabellen, Diagrammen.
- Daten auch unter Nutzung des Computers in Tabellen und Diagrammen … darstellen.

#### Beispiel 1:

Sechzig Schüler einer Klassenstufe wurden zu ihrem Freizeitverhalten befragt. Jeder durfte genau eine Lieblingsbeschäftigung nennen.

- a) Gib die verschiedenen Anteile als Bruch und als Prozentzahl an.
- b) Stelle die Angaben grafisch dar.

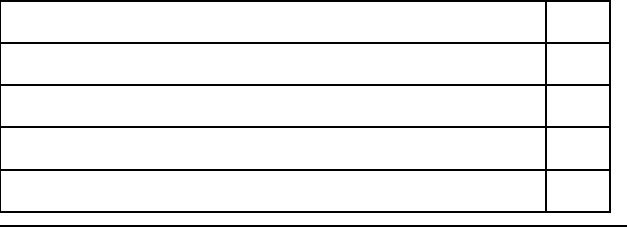

Quelle: Duden Schulbuchverlag, Mathematik Klasse 7 (Thüringen), 2011, S. 125

Lösung:

#### **Tabelle erzeugen (Lists&Spreadsheet)**

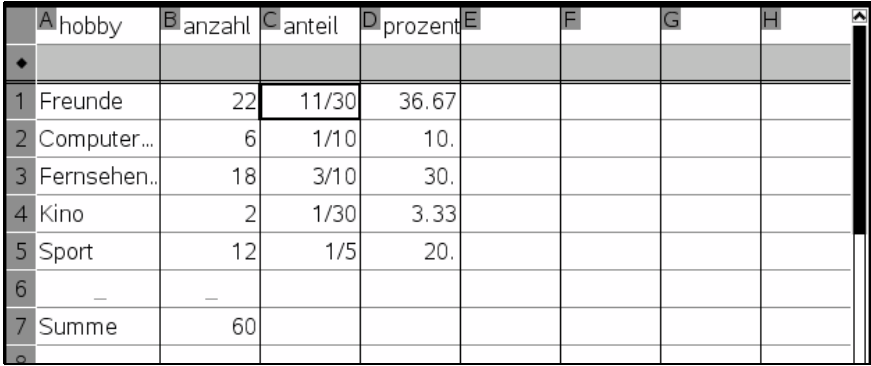

Zelle A1 bis A5: Eigennamen mit Anführungszeichen eingeben (

Zelle B7: *= sum(b1:b5)* (das dient auch zur Kontrolle der Eingabe)<br>Zelle C1: *= B1/\$B\$7* (absoluter Zellbezug)

*= B1/\$B\$7* (absoluter Zellbezug)

Zelle D1: *= round(C1. 100.,2)* 

Die Formeln von Zelle C1 und D1markieren und durch *Daten: 3 nach unten ausfüllen*

in die Zellen C2 bis C5 bzw. D2 bis D5 kopieren.<sup>2</sup>

Der Dezimalpunkt nach 100 bewirkt die Ergebnisanzeige als Dezimalzahl.

 $\overline{a}$ 

<sup>&</sup>lt;sup>2</sup> Es wäre auch möglich, in der Zeile, die mit  $\bullet$ markiert ist (also in der Zelle C $\bullet$ ), den Befehl:

*= anzahl/b7* einzugeben. Dann wird für die gesamte Spalte C diese Berechnung vorgenommen.

#### **Säulendiagramm erzeugen:**

*3: Daten 5: Häufigkeitsplot* anklicken. Es wird ein Untermenü angezeigt, in dem ausgewählt wird:

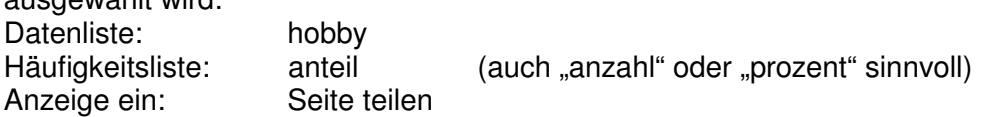

Klickt man eine der Säulen an, werden zugehörige numerische Daten angezeigt.

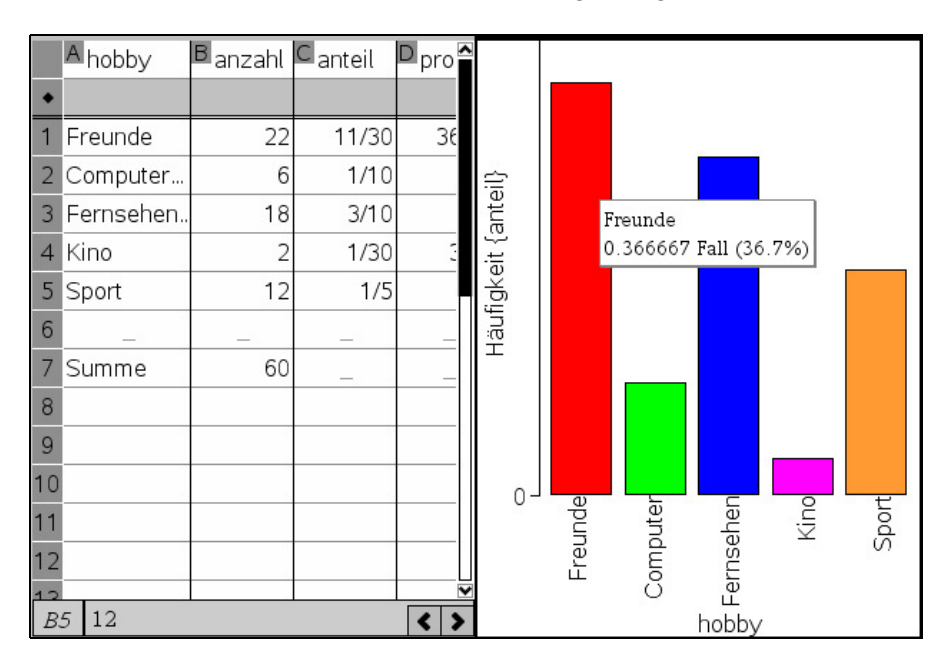

Klickt man mit der rechten Maustaste (beim Handheld ist dies die Kombination ), so kann man die Säulen sortieren.

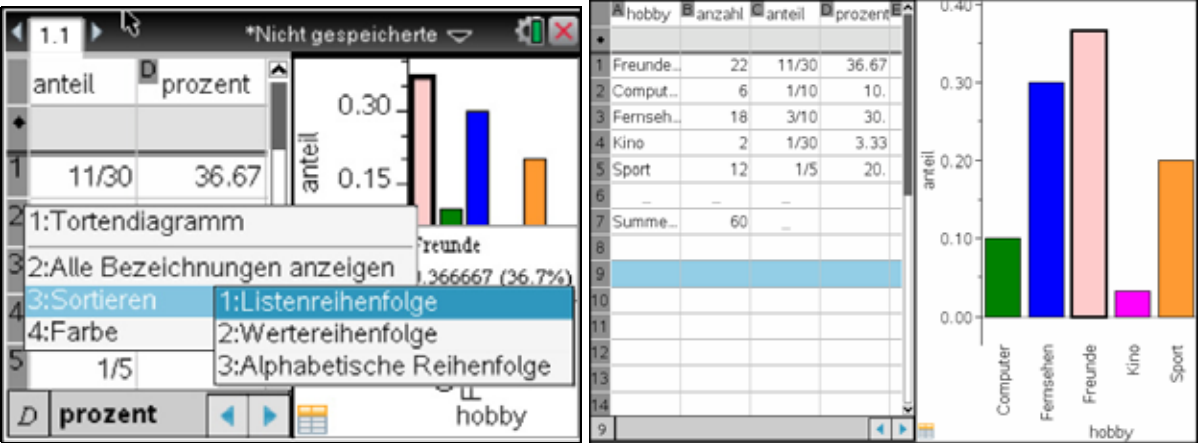

#### **Kreisdiagramm erzeugen:**

#### 1: Plot-Typ 9: Tortendiagramm anklicken

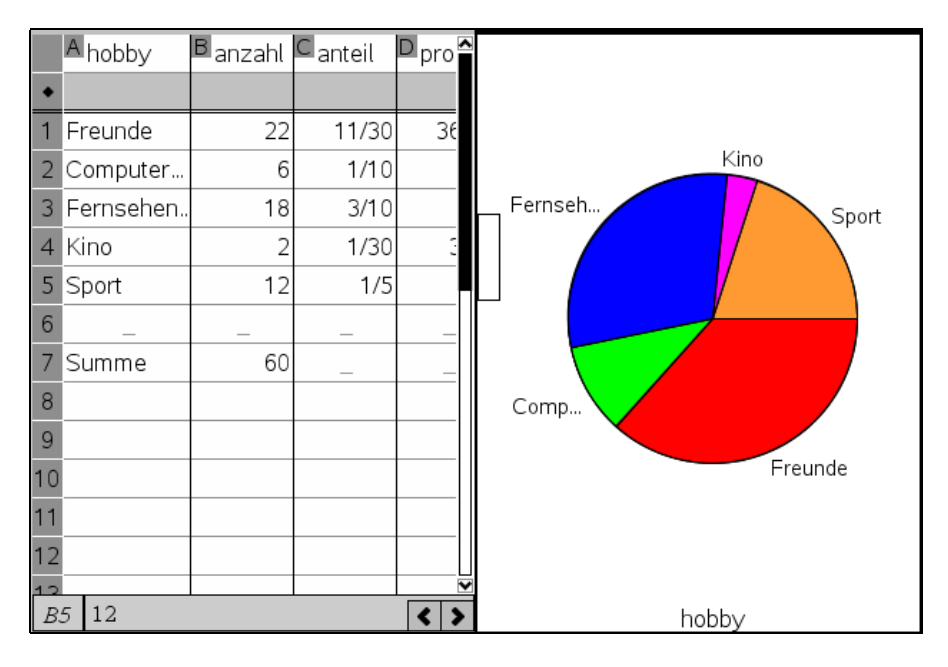

Man kann auch hier einfach durch "Anfassen" eines Begriffs z. B. "Freunde" (dazu muss die Klicktaste etwas länger gedrückt werden), diesen Bereich im Diagramm neu anordnen.

Streifendiagramme können bislang mit dem TI-Nspire™ CAS nicht erstellt werden.

#### Lehrplan:

Der Schüler kann absolute Häufigkeiten ermitteln.

#### Beispiel 2:

Von fünfhundert Befragten haben bei einer Umfrage 24% die Lieblingsfarbe Rot, 18% Blau, 30% Schwarz, 7% Gründ und 2% Weiß angegeben. Alle übrigen wollten sich nicht auf eine Farbe festlegen.

- a) Bestimme für jede Farbe die Anzahl der Meldungen.<br>b) Wie viel Prozent der Befragten konnten sich nicht fes
- b) Wie viel Prozent der Befragten konnten sich nicht festlegen?
- c) Zeichne ein passendes Kreisdiagramm.

Quelle: Duden Schulbuchverlag, Mathematik Klasse 7 (Thüringen), 2011, S. 125

#### *"Lists&Spreadsheet"* öffnen.

Namen und Daten wie in Lösung zum Beispiel 1 eintragen.

#### Zelle B6: **= 100 – sum(B1:B5)**

Zelle C1: **= B1/100 . 500**

Zelle C8: **= sum(C1:C6)** (Dient nur zur Kontrolle!)

Erzeugen des Kreisdiagramms: Wie in Lösung zum Beispiel 1 beschrieben.

Die Farben lassen sich nach Anklicken verändern.

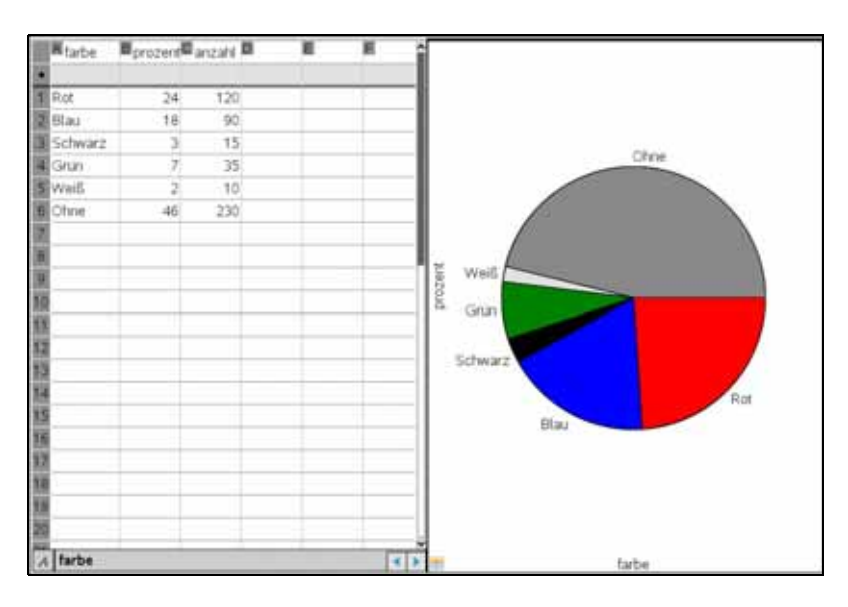

#### Lehrplan:

Der Schüler kann Daten unter Verwendung von Kenngrößen (Minimum, Maximum, Spannweite, arithmetisches Mittel, Modalwert und Median) charakterisieren, vergleichen, darstellen.

#### Beispiel 3:

Schätze, wie schwer ein solcher lebender Bison ist. Gib deinen Schätzwert in kg an.

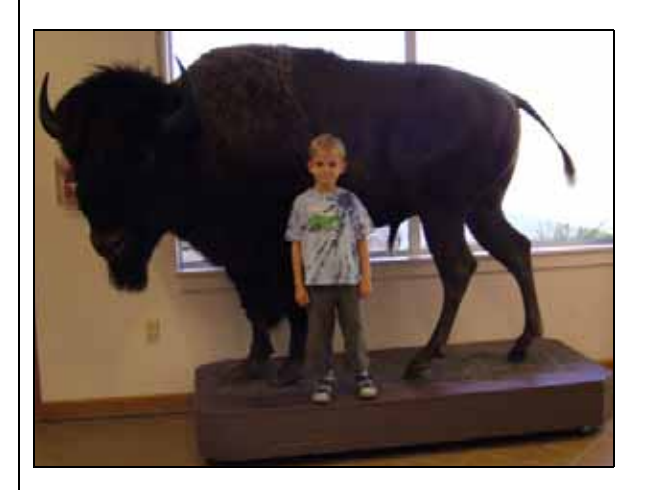

Schüler einer 6. Klasse gaben folgende Schätzwerte für die Masse in kg an:

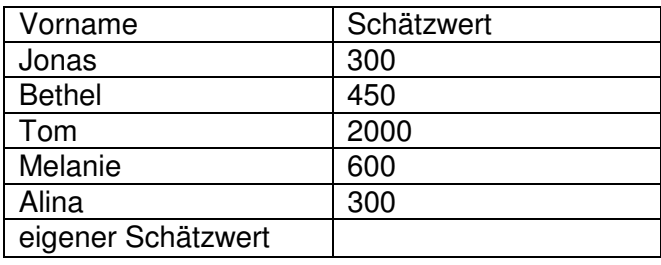

- a) Ergänzen Sie die Tabelle durch einen eigenen Schätzwert.
- b) Erkunden und beschreiben Sie, ob und wie man die Kenngrößen Minimum, Maximum, Spannweite, arithmetisches Mittel, Modalwert und Median der Schätzwerte in der Anwendung "Calculator" mit dem CAS-Rechner ermitteln kann. Hinweis: Erzeugen Sie mit den Schätzwerten eine Liste und verwenden Sie *6: Statistik 3: Listen Mathe*:
- c) Untersuchen Sie, welche Möglichkeiten der CAS-Rechner in der Anwendung "Calculator" zum Sortieren von Listen bietet. Hinweis: Wenden Sie auf die Liste der Schätzwerte geeignete Befehle an aus dem Menü *6: Statistik 4: Listenoperationen*
- d) Stellen Sie die Schätzwerte unter *3: Daten 6: Schnellgraph* als Punktdiagramm, Histogramm und Box-Plot grafisch dar, beschreiben Sie Ihr Vorgehen. Hinweis: Übertragen Sie die Vornamen und die Liste der Schätzwerte in eine Tabelle der Anwendung *"Lists&Spreadsheet"*. Diagrammart wechseln unter 1: Plot-Typ.
- e) Beurteilen Sie, ob sich die Statistikauswertung in der Anwendung "Calculator" unter *6: Statistik 1: Statistische Berechnungen 1: Statistik mit einer Variablen* in der Sekundarstufe I sinnvoll einsetzen lässt.

#### **Lösungshinweise**

#### **Kenngrößen**

- 
- $\frac{1}{2}$  1: Aktionen 1: Aktionen O ₫  $\overline{a}$  $\overline{ }$  $\frac{x}{5}$  2: Zahl  $\frac{1}{2}$  2: Zahl  $x = 3$ : Algebra<br> $x = 3$ : Algebra 3: Algebra<br>In aufsteige teihenfolge eren 2: In absteigender Reihenfolge sortieren 5: Wahrscheinlichkeit 3: Liste kumulierter Summen gen... ò. 2: Maximum 4: Füllen 5: Folge<br>5: Folge<br>6: Differenzliste 3: Mittelwert 4: Median ŕ 5: Summe der Elemente 7: Erweitern 6: Produkt der Elemente 8: Liste in Matrix konvertieren 7: Stichproben-Standardabweichung 9: Matrix in Liste konvertieren 8: Stichproben-Varianz<br>9: Populations-Standardabweichung A: Links B: Mitte A: Populations-Varianz 0/99 0/99 C:Rechts

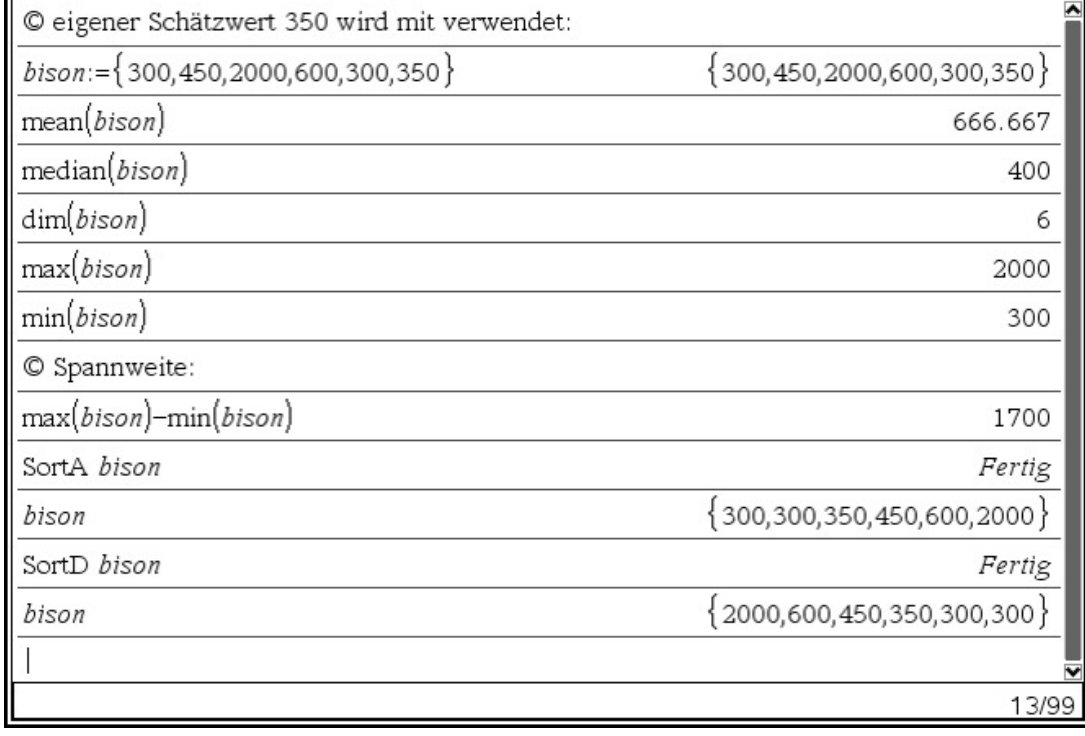

Für die Ermittlung des Modalwertes einer Liste bietet der TI-Nspire™ CAS keinen Befehl an. Der Wert "300" ist Modalwert der Liste *bison*.

#### **Grafische Darstellung:**

Die Daten werden in die Tabelle übertragen. Jede Spalte erhält im Spaltenkopf einen Variablennamen.

*3: Daten 6: Schnellgraph* erzeugt ein Punktdiagramm. Die Farbänderung kann man mit *5: Farbe* erzeugen.

|          |            | Nvorname Bischarz Ka |     |     |                |      |      |
|----------|------------|----------------------|-----|-----|----------------|------|------|
|          |            |                      |     |     |                |      |      |
| ۱        | Jonas      | 300                  |     |     |                |      |      |
|          | Bethel     | 450                  |     |     |                |      |      |
| з        | Tom.       | 2000                 |     |     |                |      |      |
|          | Melanie    | 600                  |     |     |                |      |      |
| 5        | Alina      | 300                  |     |     |                |      |      |
|          | selbst     | 350                  |     |     |                |      |      |
|          |            |                      |     |     |                |      |      |
| a a u    |            |                      |     |     |                |      |      |
|          |            |                      |     |     |                |      |      |
| ü        |            |                      |     |     |                |      |      |
| 11<br>12 |            |                      |     |     |                |      |      |
|          |            |                      |     |     |                |      |      |
| Ŧ3       |            |                      | ÷   |     |                |      |      |
|          | Al. Jonas" |                      | 200 | 600 | 1000<br>schatz | 1400 | 1800 |

Unter *1: Plot-Typ* wird *3: Histogramm* ausgewählt:

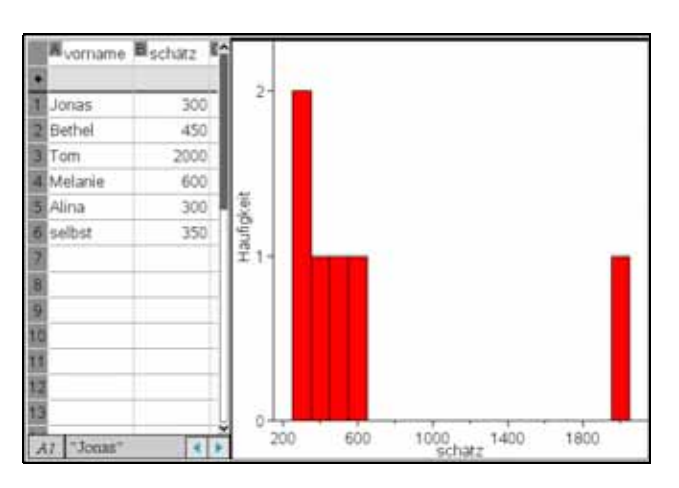

Unter *1: Plot-Typ* wird *2: Boxplot* ausgewählt:

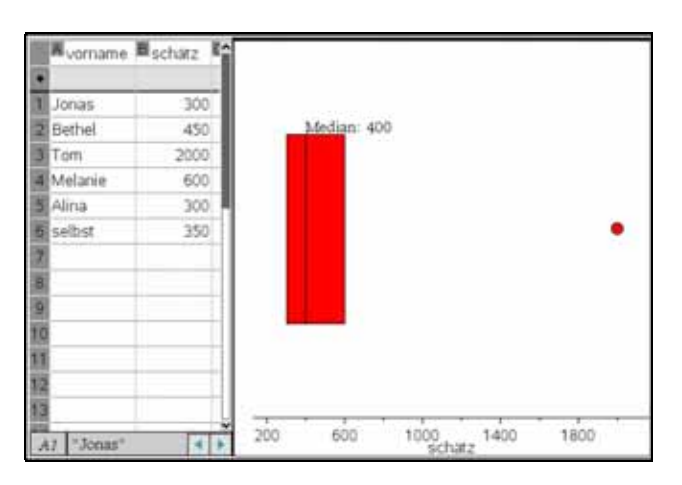

#### Statistik mit einer Variablen

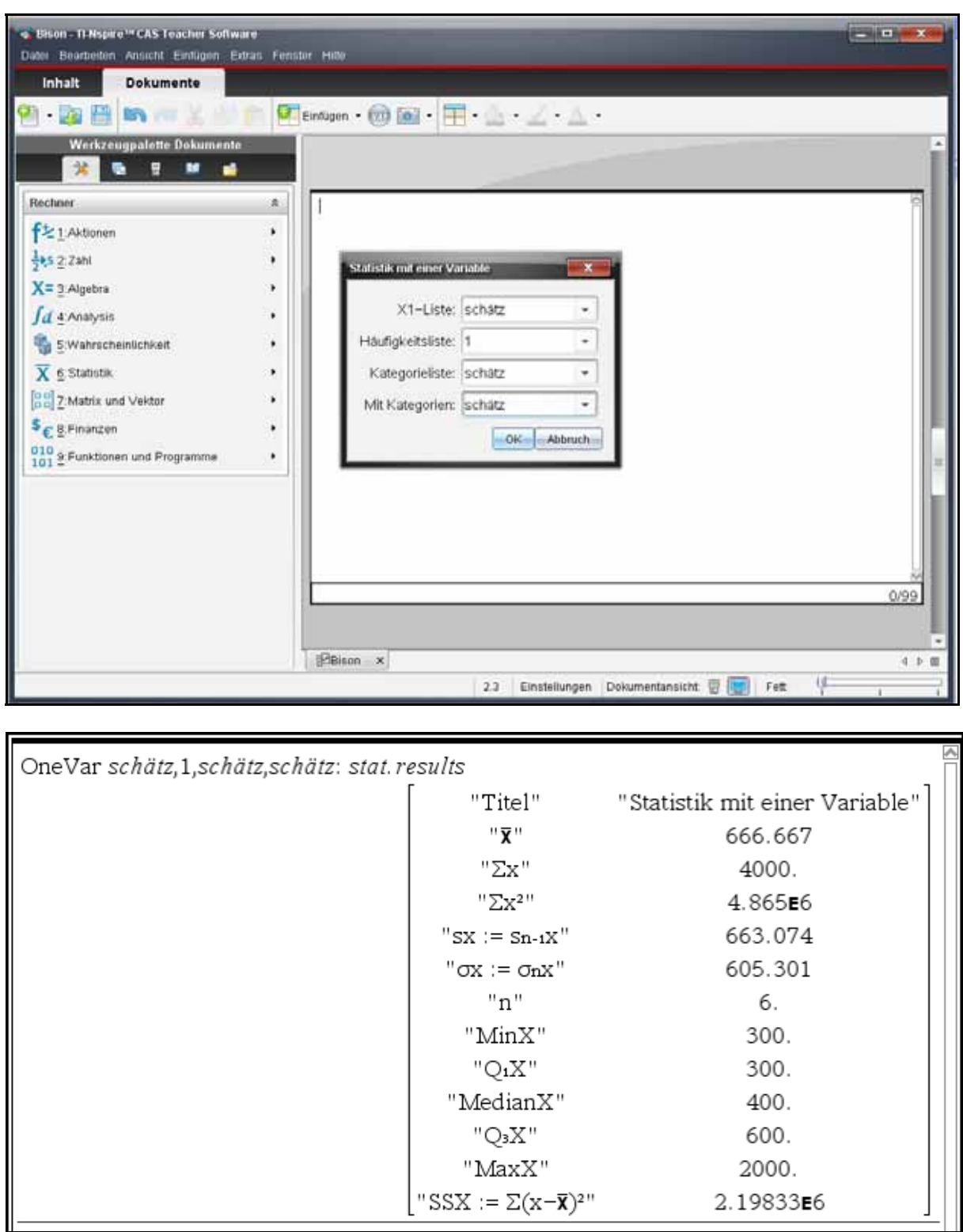

Nachteilig für die SI ist in dieser Darstellung u. E. die für Schülerinnen und Schüler dieser Altersstufe Vielzahl unbekannter Symbole.

#### Lehrplan:

Der Schüler kann die Wahrscheinlichkeit eines Ereignisses als seine zu erwartende relative Häufigkeit bei vielen Versuchswiederholungen beschreiben und durch geeignete Simulationen schätzen.

#### Beispiel 4:

Stabilisierung relativer Häufigkeiten – Simulation des Würfelns mit einem Laplace-Würfel

Zur Simulation des Würfelns eignet sich der Befehl *randint.*

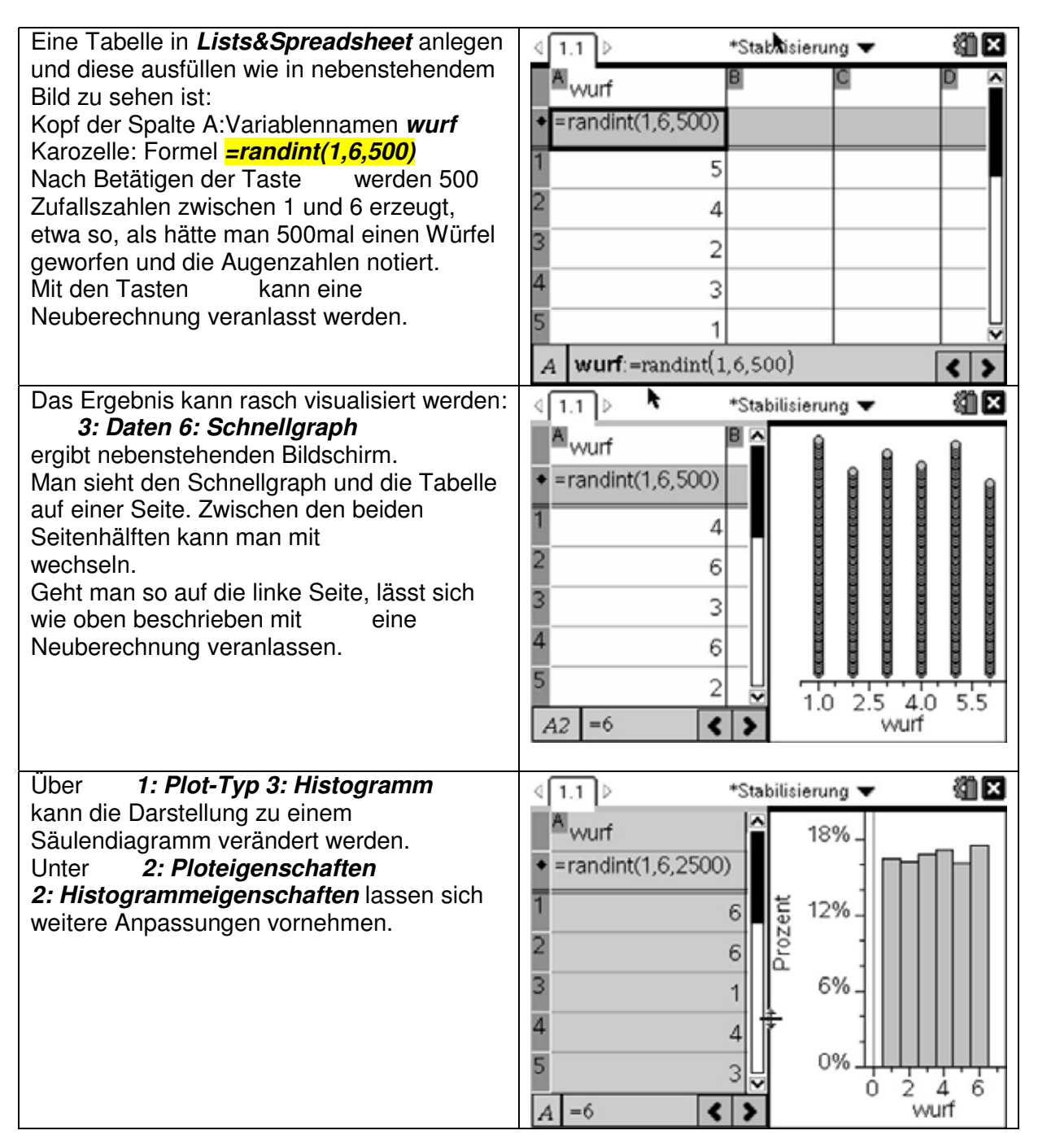

Beispiel 5:

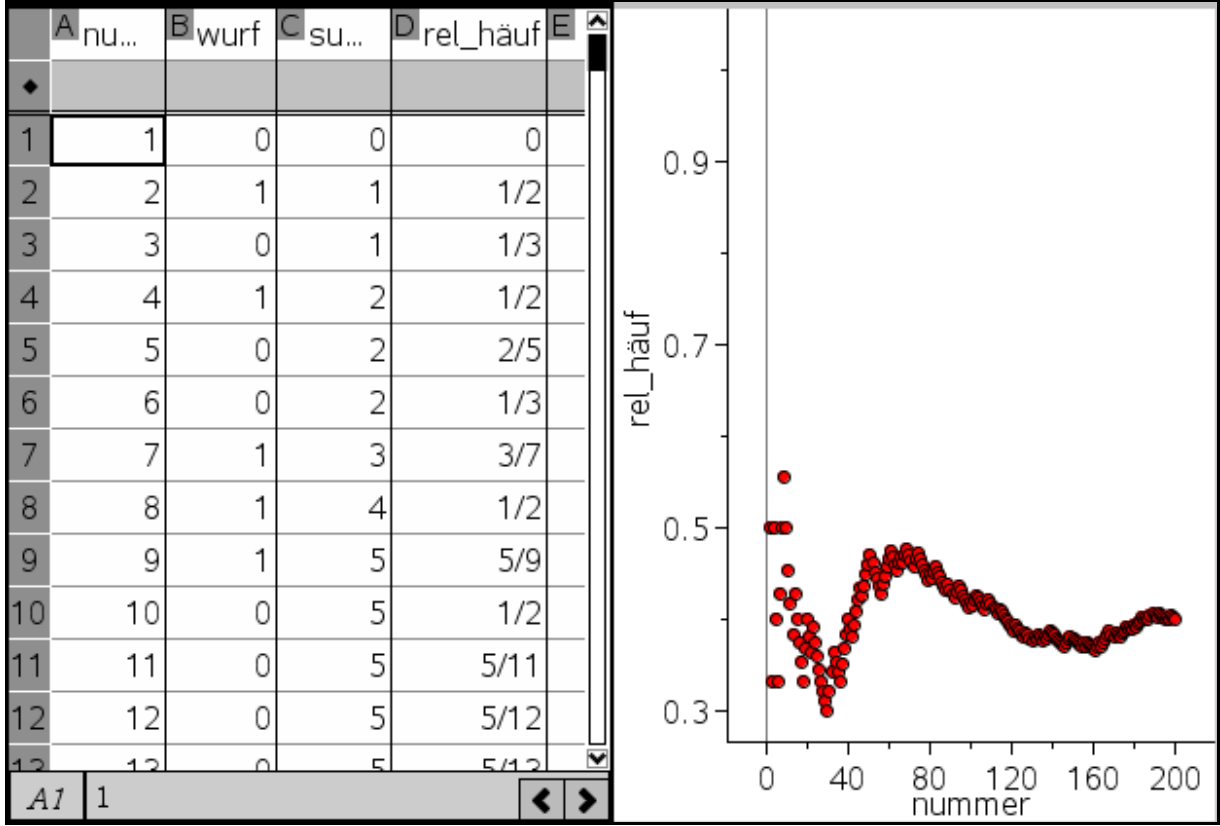

Zelle A1: *1* Zelle A2: *=A1 + 1* Zelle B1 und B2 : *=when(rand()<0.5,1,0)* ZelleC1: *= B1*  ZelleC2: *= C1 + C2* Zelle D1 *=C1/A1*

Durch "*nach unten ausfüllen*" werden diese Anweisungen in weitere Zellen kopiert.

Simulation der Stabilisierung relativer Häufigkeiten beim Münzwurf

#### Beispiel 6:

Der Fürst der Toskana wandte sich einst in einem Brief an Galileo Galilei mit folgendem Problem:

"Beim gleichzeitigen Wurf von drei einwandfreien Würfeln konnte ich beobachten, dass die Summe 11 häufiger erschien als die Summe 12 und die Summe 10 häufiger als die 9. Jedoch können meiner Meinung nach alle Summen auf genau gleich viele Arten entstehen, nämlich auf 6 Arten und sind demzufolge gleich wahrscheinlich. Können Sie, verehrter Galilei, den Widerspruch zu meinen Beobachtungen erklären?"

#### Simulation:

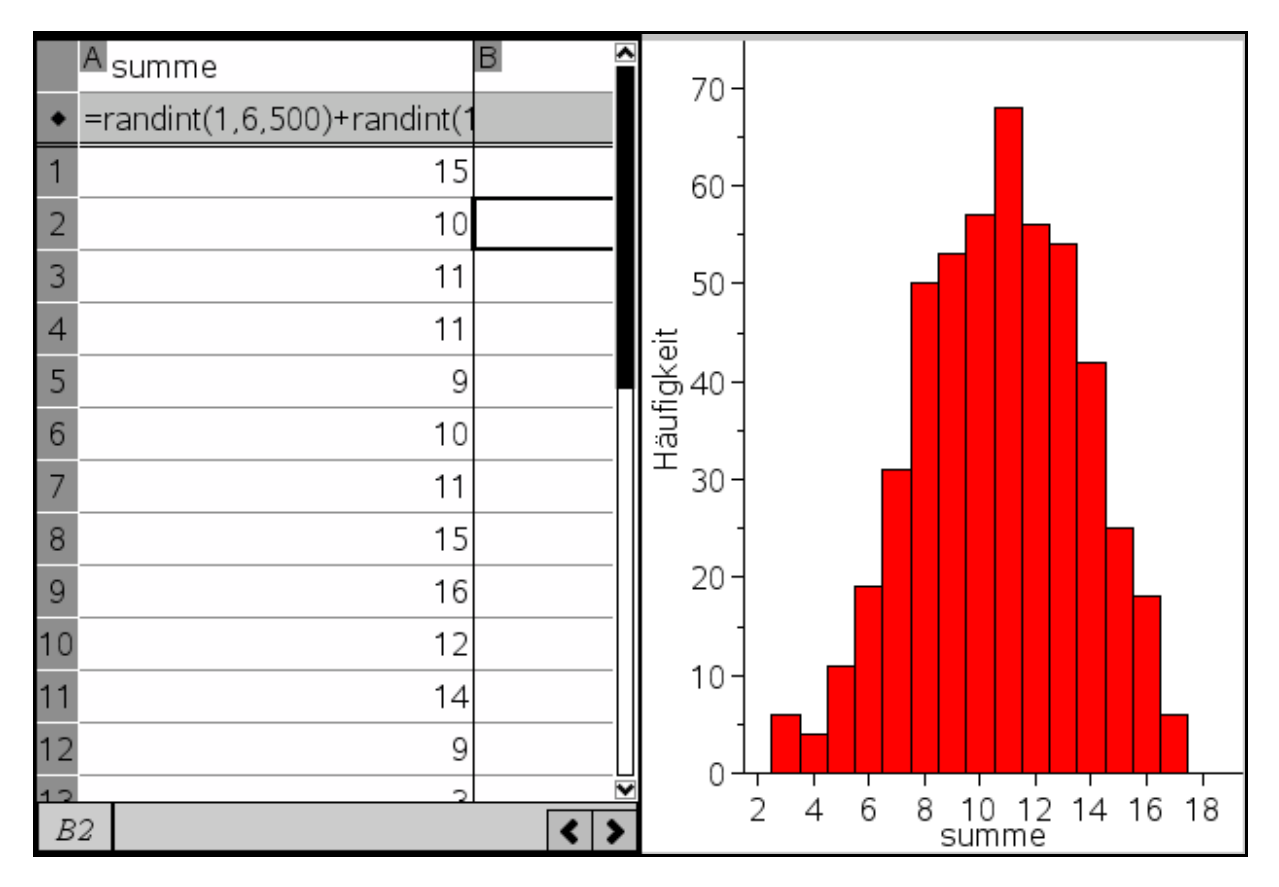

Die Karozelle von Spalte A enthält den Befehl: *= randint(1,6,500) + randint(1,6,500) + randint(1,6,500)* 

Dann wurde der Schnellgraph erzeugt und als Histogramm dargestellt. Mit können beliebig oft Neuberechnungen vorgenommen werden, die in den meisten Fällen die Erfahrung des Fürsten bestätigen.

#### Theoretisches Ergebnis:

Die Augensumme 11 (Ereignis E<sub>1</sub>) kann durch 27 Ergebnisse erzeugt werden:  $P(E_1) = \frac{27}{216} \approx 12.5$  %.

Für die Augensumme 12 (Ereignis E<sub>2</sub>) gilt analog:  $P(E_2) = \frac{25}{216} \approx 11,6$  %.

#### Beispiel 7:

Aus dem Intervall [0, 4] werden zwei reelle Zahlen zufällig ausgewählt. Mit welcher Wahrscheinlichkeit ist die Summe der beiden Zahlen kleiner als 3?

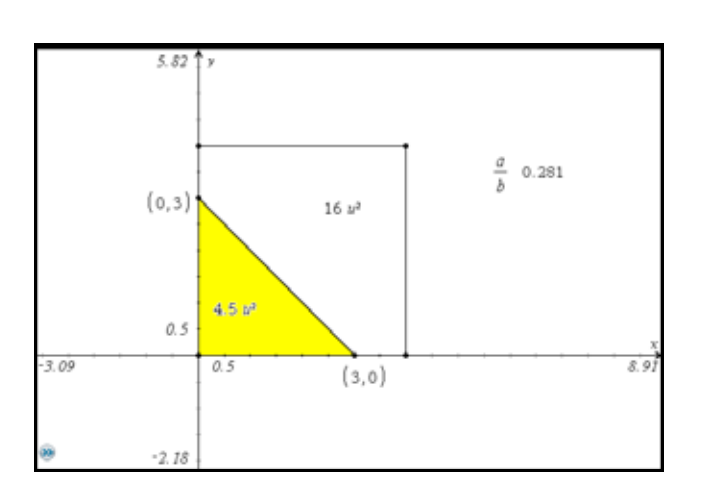

Die gesuchte Wahrscheinlichkeit kann als geometrische Wahrscheinlichkeit bestimmt werden:  $x + y < 3$  mit  $0 \le x, y \le 4$  führt auf  $y < -x + 3$  mit der Einschränkung  $0 \le x \le 3$ .

Mögliche Fläche:  $4 \cdot 4 = 16$  Günstige Fläche:  $\frac{1}{2} \cdot 3 \cdot 3 = 4.5$ 

Wahrscheinlichkeit:  $\frac{1,0}{10}$  = 0,28125 16  $\frac{4,5}{10}$  =

Simulation mit 50 Zahlenpaaren:

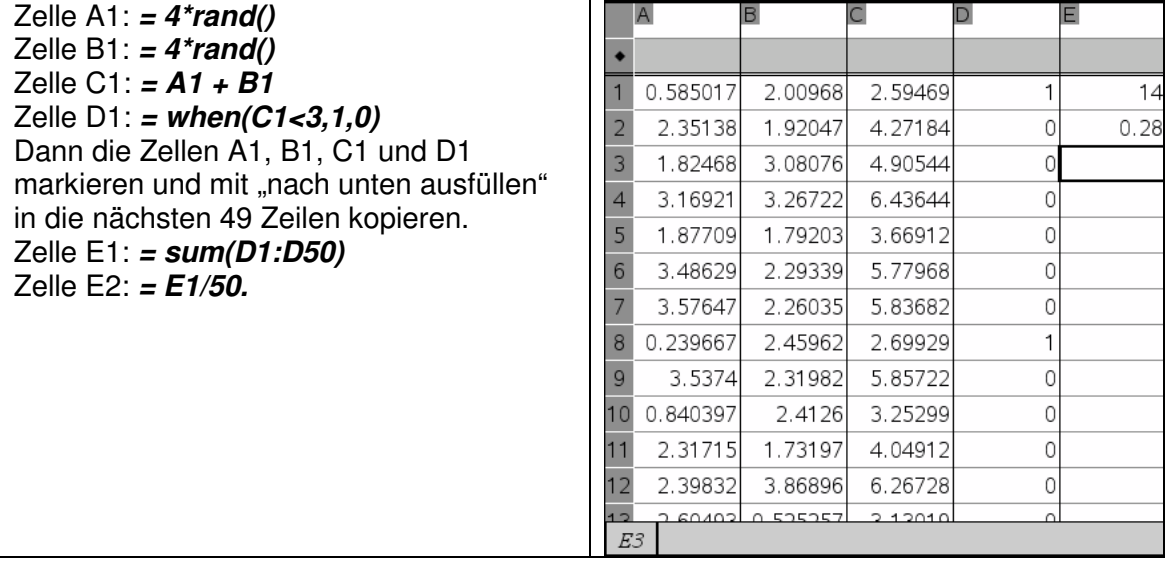

#### Lehrplan:

Der Schüler kann

- Laplace-Wahrscheinlichkeiten berechnen,
- Ergebnisse und Ereignisse von ein- und zweistufigen Zufallsexperimenten verbal und mit Hilfe der zugehörigen Mengenschreibweise beschreiben.

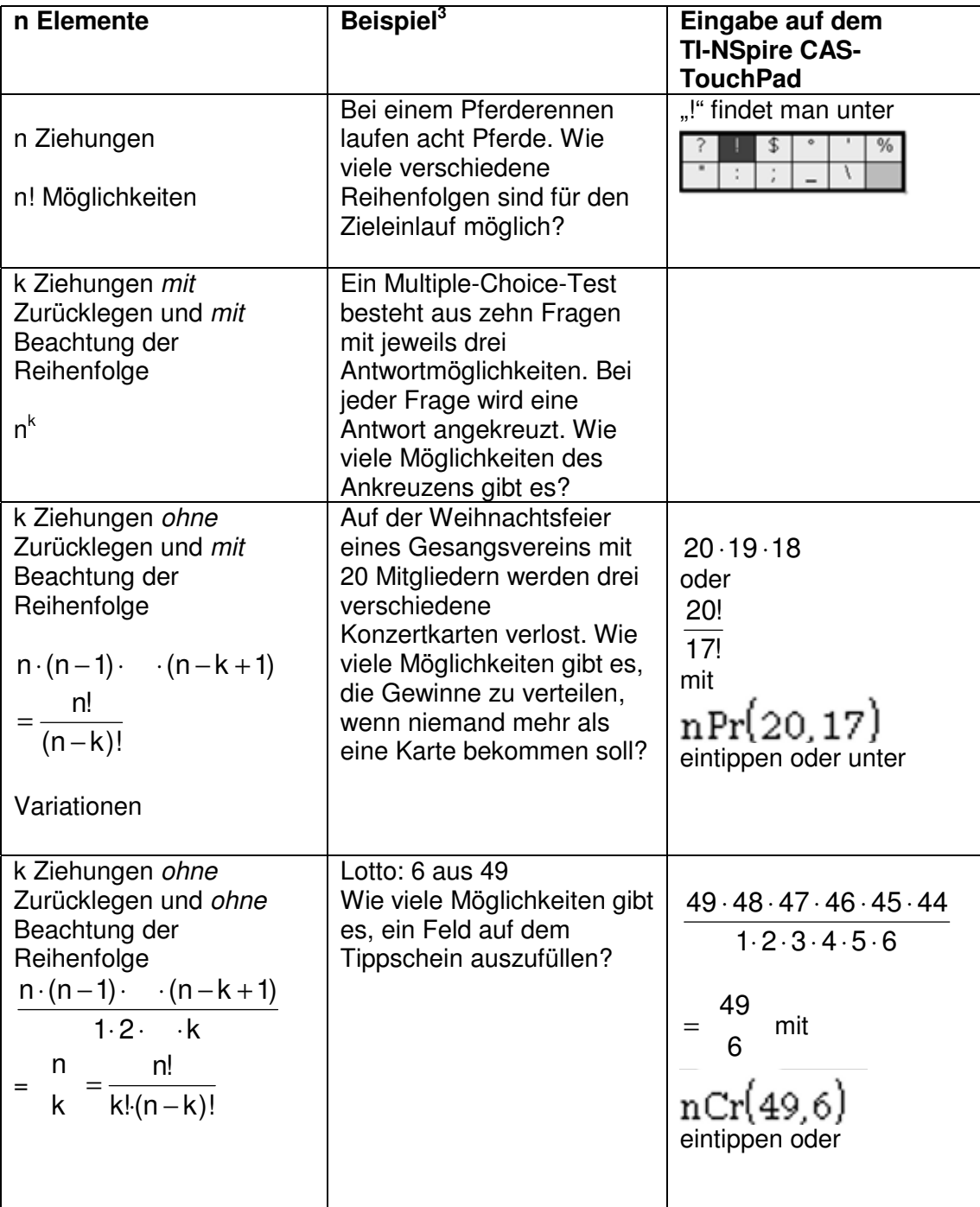

- Erwartungswert und Standardabweichung von Zufallsgrößen berechnen und interpretieren,
- Trefferzahl, Gewinn und Verlust (bei ein- und zweistufigen Zufallsexperimenten auch ohne Hilfsmittel) bestimmen

#### Beispiel 8:

#### **Ziehen ohne Zurücklegen**

Eine Urne enthält fünf schwarze, vier grüne, drei blaue und zwei rote Kugeln. Es werden zwei Kugeln "mit einem Griff" gezogen. Zieht man die beiden roten Kugeln, erhält man 8 €, zieht man genau eine rote Kugel, erhält man 4 €. Bei welchem Einsatz ist das Spiel fair?

Lösung:

$$
2 \t 12 \t 2 \t 12
$$
\nDer Erwartungswert berechnet sich aus: 8·
$$
\frac{2}{14} + 4 \cdot \frac{1}{14} = \frac{8}{91} + \frac{96}{91} \approx 1,143.
$$

\n2

\n2

Bei einem Einsatz von 1,14 € wäre das Spiel annähernd fair. (Bei einem Einsatz von 1,14 € gibt es einen leichten Vorteil für den Spieler, bei 1,15 € einen kleinen Vorzug für die Bank.)

Für die oft benötigte "Lottoformel", d. h das Ziehen von s schwarzen und w weißen Kugeln aus n Kugeln ohne Zurücklegen lässt sich ein eine Funktion "lotto" definieren, die man abgespeichert immer wieder nutzen kann.

Hintergrund ist der Satz:

In einer Urne befinden sich n Kugeln, von denen w weiß und n – w schwarz sind. Es werden z Kugeln ohne Zurücklegen gezogen. Beschreibt die Zufallsvariable X die Anzahl der schwarzen unter den z gezogenen Kugeln, dann gilt:

$$
P(X=k) = \frac{\frac{w}{k} \cdot \frac{n-w}{z-k}}{n}
$$

An diesem Beispiel soll hier gezeigt werden, wie man eine solche Formel selbst dem Katalog des Rechners hinzufügen kann.

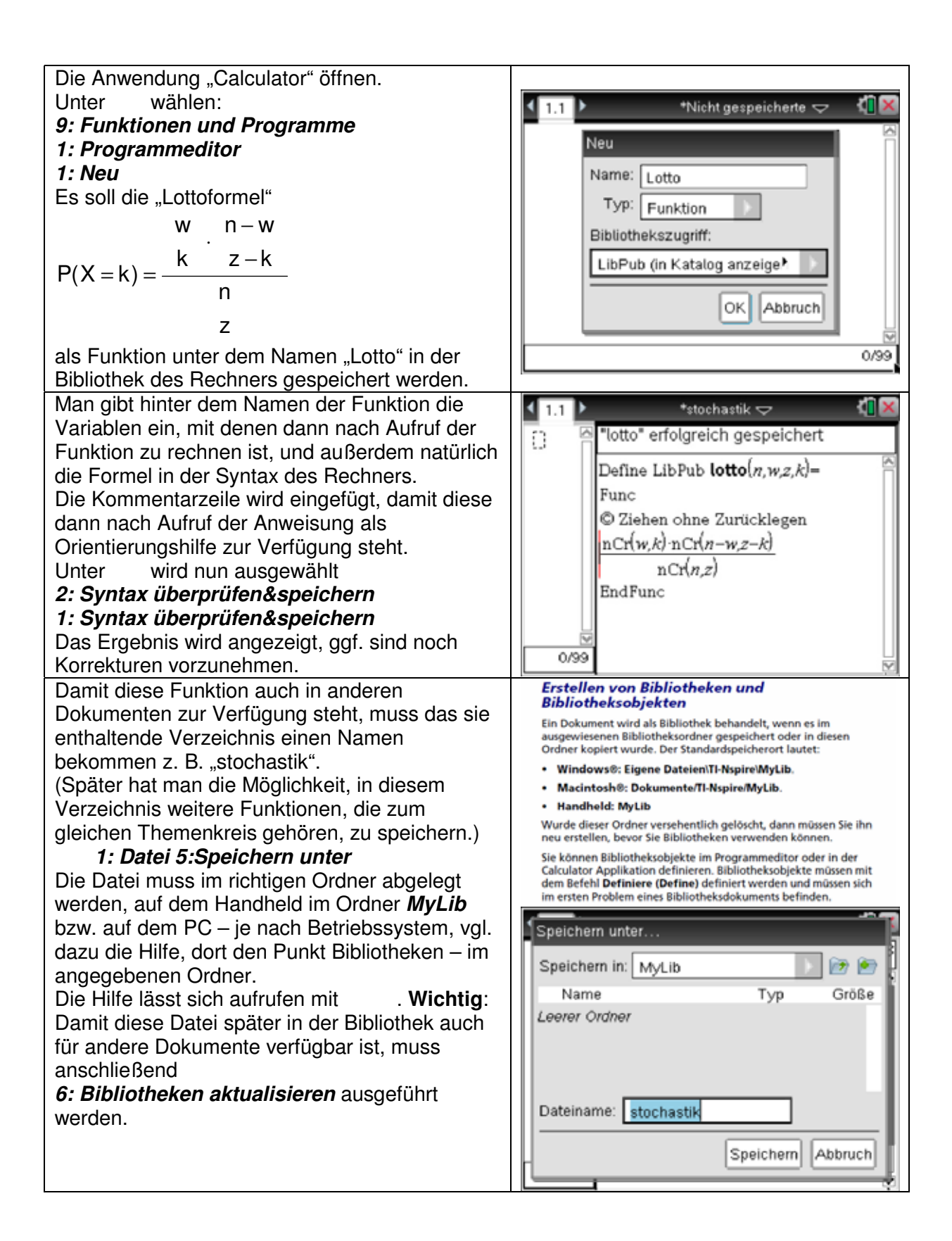

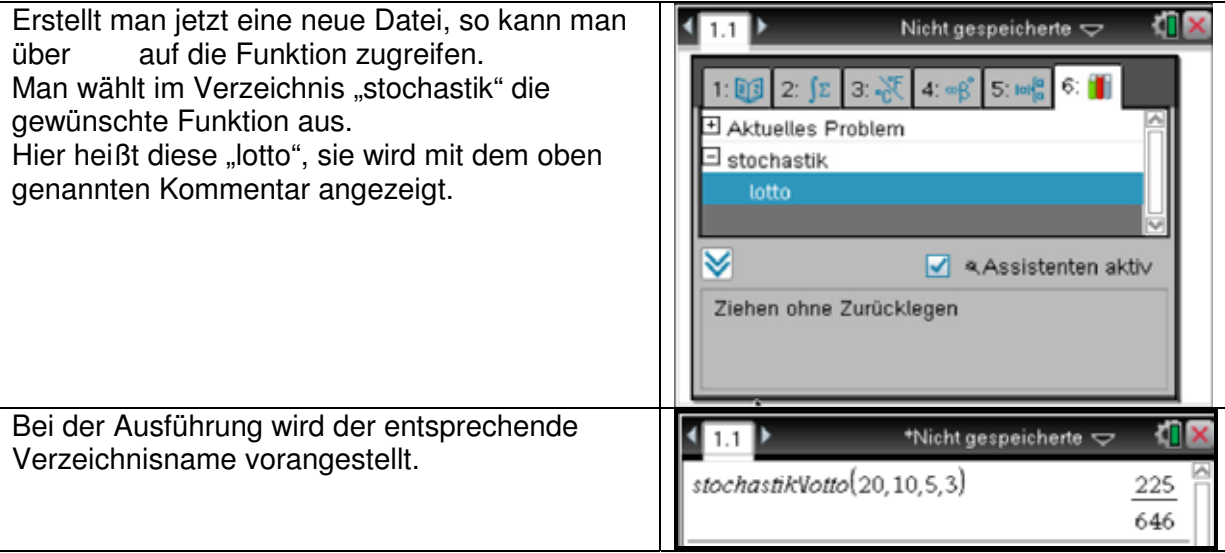

Für das Beispiel 8 gilt damit:

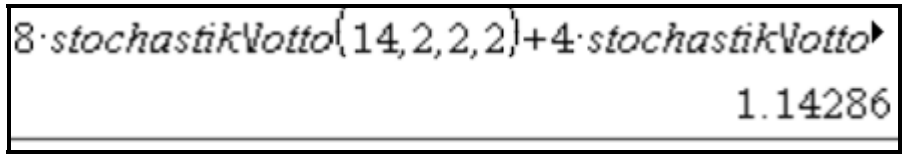

#### Beispiel 9:

#### **Ziehen mit Zurücklegen**

Eine Urne enthält 8 blaue und 6 rote Kugeln. Es werden nacheinander und mit Zurücklegen zwei Kugeln gezogen. Zieht man zwei rote Kugeln, erhält man 3 €, zieht man genau eine rote Kugel, erhält man 1,5 €. Der Einsatz beträgt 50 Eurocent. Kann der Spieler auf lange Sicht mit einem Gewinn rechnen? Wie hoch ist dieser ggf. pro Spiel?

#### Theoretische Lösung:

Wahrscheinlichkeitsverteilung

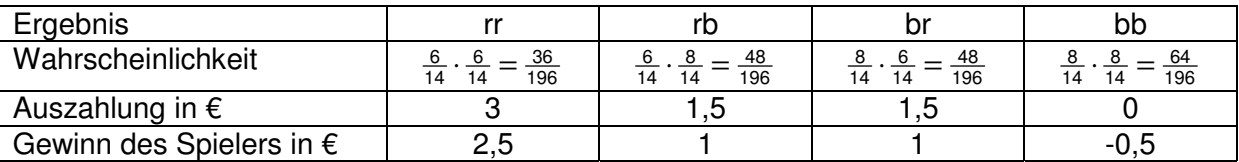

Erwartungswert für den Gewinn des Spielers:  $\frac{36}{196} \cdot 2,5 + 2 \cdot \frac{48}{196} \cdot 1 - \frac{64}{196} \cdot 0,5 \approx 0,79$ Auf lange Sicht macht der Spieler einen Gewinn von ca. 0,79 Euro pro Spiel.

Simulation:

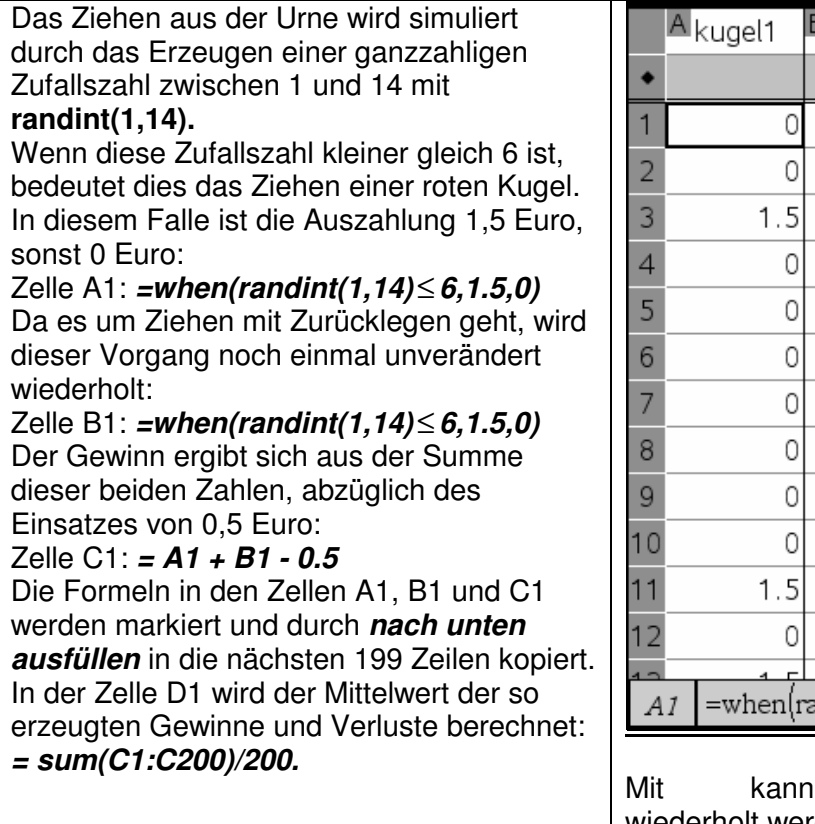

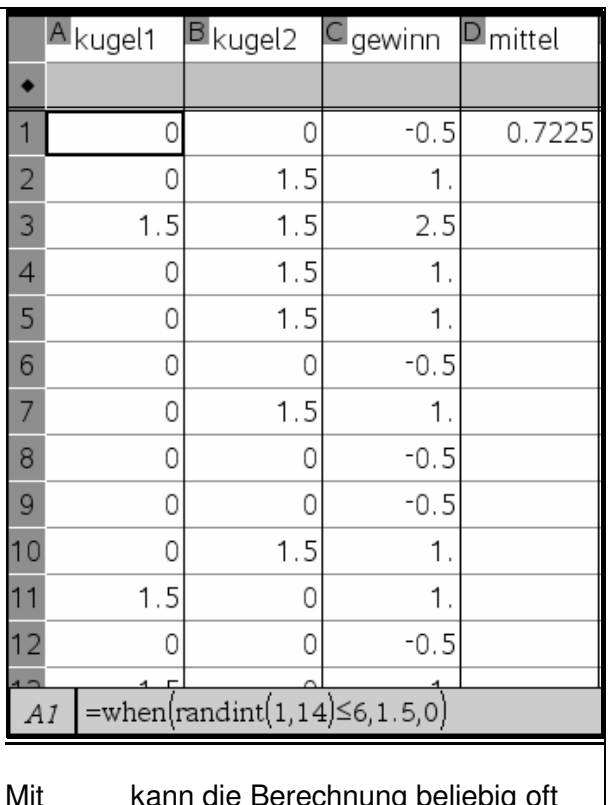

Mit kann die Berechnung beliebig oft wiederholt werden.

#### Beispiel 10:

Eine Zufallsgröße X hat die Wahrscheinlichkeitsverteilung

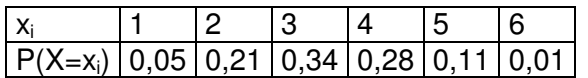

Erwartungswert und Standardabweichung von X sind zu berechnen. Die Wahrscheinlichkeitsverteilung ist graphisch darzustellen.

#### Lösung:

#### Wir verwenden die Applikation *Lists&Spreadsheet*:

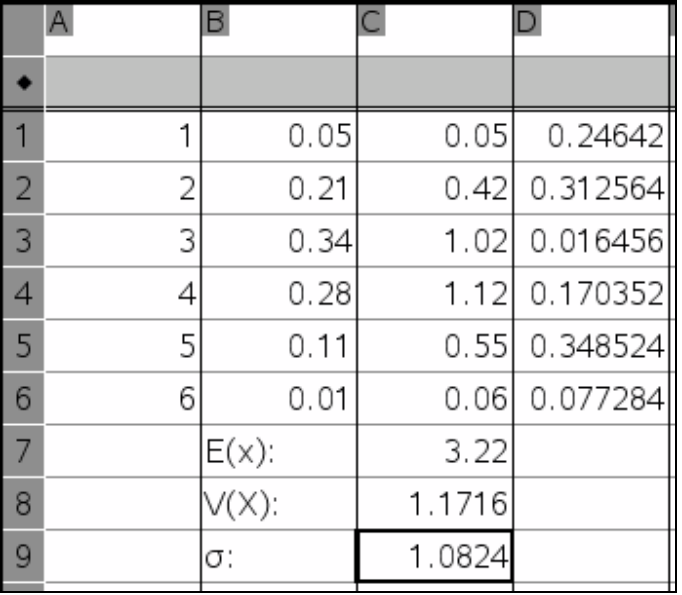

Die Zellen A1 bis A6 enthalten die Werte der Zufallsgröße X.

Die Zellen B1 bis B6 enthalten die zugehörigen Wahrscheinlichkeiten.

In der Zelle C1 wird die Formel = A1<sup>\*</sup>B1 eingetragen. Diese Formel wird dann durch "nach unten ausfüllen" in die Zellen C2 bis C6 kopiert.

In der Zelle C7 wird über die Formel *=sum(C1:C6*) der Erwartungswert berechnet. Die Zelle D1 enthält die Formel = (\$C\$7-A1)<sup>2</sup>\*B1. Diese Formel wird durch "nach unten ausfüllen" in die Zellen D2 bis D6 kopiert.

In der Zelle C8 wird durch die Formel *=sum(D1:D6)* die Varianz bestimmt.

Schließlich ergibt die Formel =  $\sqrt{C8}$  in der Zelle C9 die Standardabweichung der Zufallsgröße.

Zur besseren Lesbarkeit werden in den Zellen B7, B8 und B9 die Bezeichnungen der Kenngrößen eingetragen. (Anführungszeichen setzen: )

Variante:

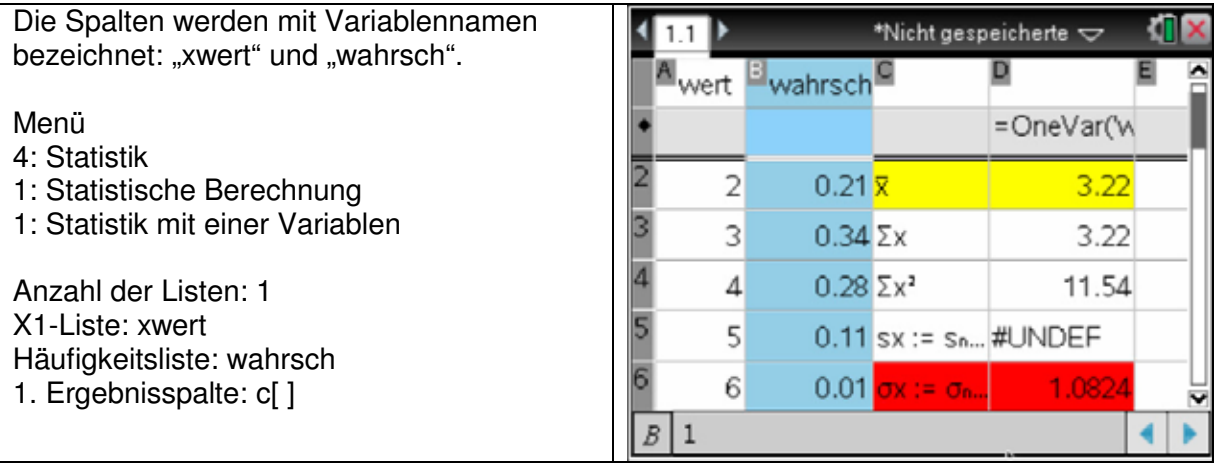

Für die graphische Darstellung der Wahrscheinlichkeitsverteilung müssen die Spalten mit einem Variablennamen bezeichnet werden.<br>Unter 3: Daten 5: Häufigkeitsplot finder

3: Daten 5: Häufigkeitsplot findet man dann die Anweisungen zur graphischen Darstellung:

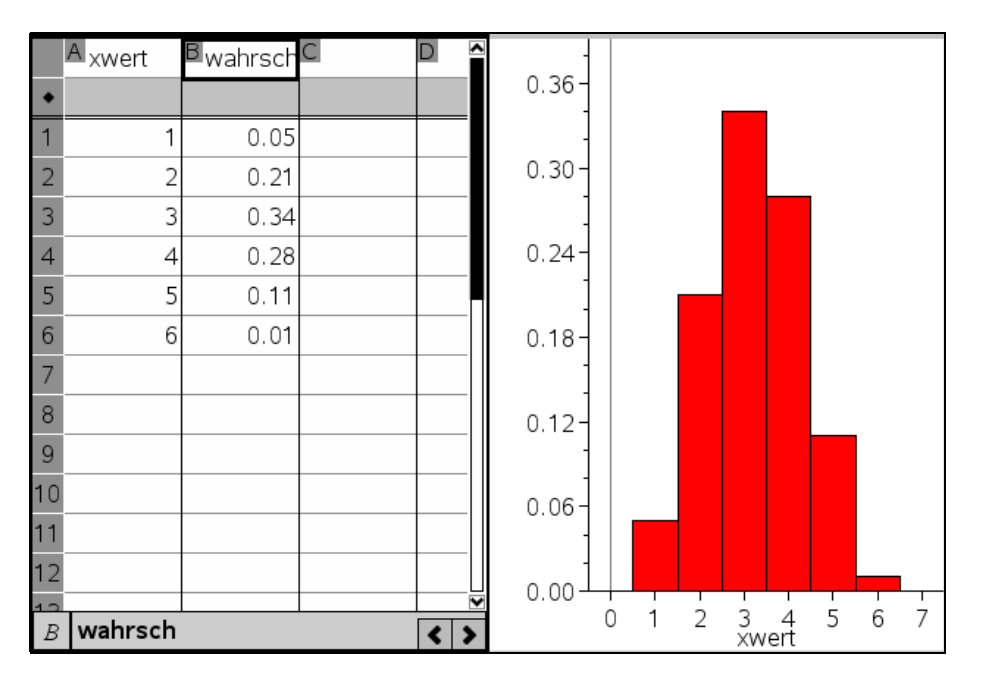

#### Beispiel 11:

Beim Testlottospiel "2 aus 6" werden ohne Zurücklegen zwei Zahlen aus den Zahlen 1, 2, 3, 4, 5, 6 gezogen. Der Einsatz für einen Tipp betrage 1 €. Für zwei Richtige gibt es 5 €, für eine richtig getippte Zahl oder keinen Treffer gibt es keine Auszahlung. Die Zufallsgröße X beschreibe die Anzahl der richtig getippten Zahlen

- a) Bestimme die Wahrscheinlichkeitsverteilung für die Zufallsgröße X.
- b) Stelle die Wahrscheinlichkeitsverteilung graphisch dar.
- c) Ist das Testlotto für den Spieler bei Abgabe eines Tipps ein günstiges Spiel?
- d) Könnte man auch für einen "Einer" eine Gewinnausschüttung vornehmen und trotzdem auf lange Sicht einen durchschnittlichen Gewinn von 0,50 € pro Spiel für die Lottogesellschaft erzielen, wenn die anderen Regeln nicht verändert werden?
- e) Wie könnte man die Regeln so ändern, dass dieses Testlotto ein faires Spiel ist?

Lösung:

Zu a) Wahrscheinlichkeitsverteilung

Durch Abzählen aus der Ergebnismenge

(1,2) (1,3) (1,4) (1,5) (1,6)  $(2,3)$   $(2,4)$   $(2,5)$   $(2,6)$ (3,4) (3,5) (3,6)  $(4,5)$   $(4,6)$ (5,6)

Lautet das Ziehungsergebnis in geordneter Reihenfolge z. B. (3,4), dann gibt es genau einen "Zweier", die acht "Einer" (1,3), (1,4), (2,3), (2,4), (3,5), (3,6), (4,5) und (4,6). Demzufolge gibt es sechs "Nieten".

Mit kombinatorischen Hilfsmitteln:

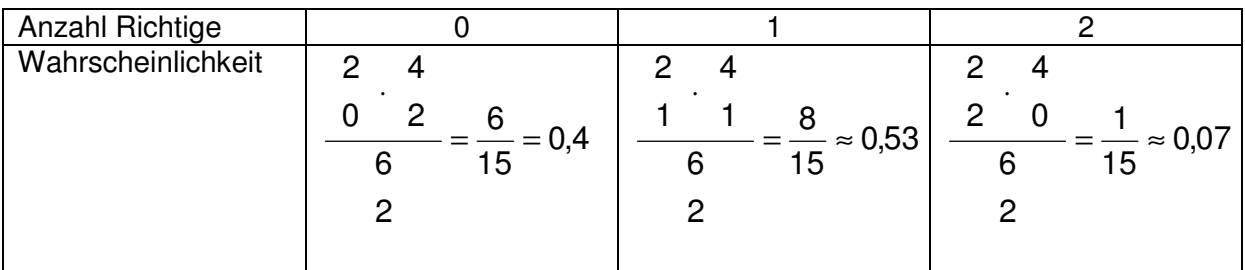

#### Durch Simulation:

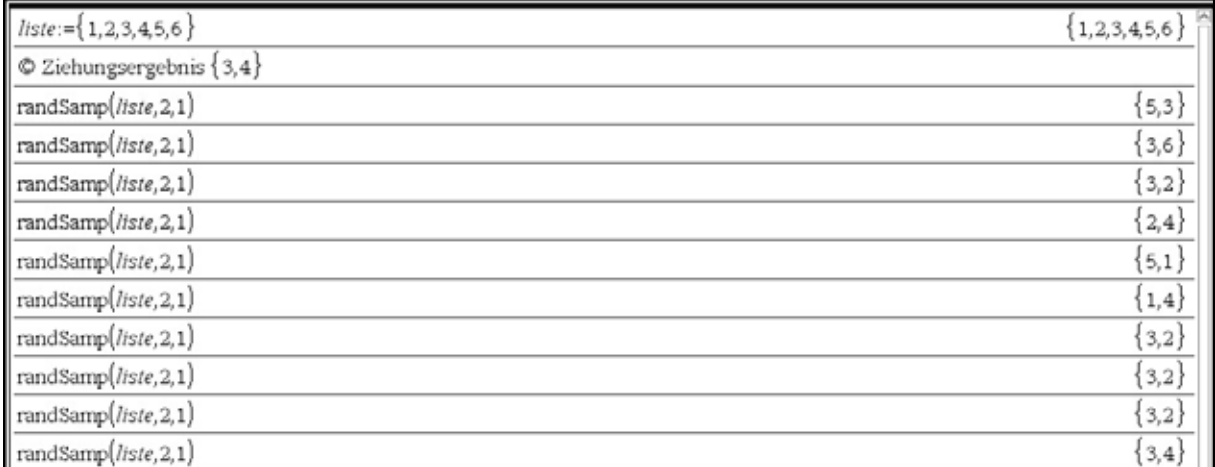

In *liste* sind alle möglichen Zahlen enthalten. Als Ziehungsergebnis in geordneter Reihenfolge seien die Zahlen 3 und 4 gezogen worden. Mit *randSamp(liste2,1)* wird eine Stichprobe von zwei Elementen (ohne Wiederholung) aus den Elementen von *liste* gezogen. Lässt man jeden Schüler z. B. 20 solche Stichproben ermitteln und die Anzahl der "Einer" und "Zweier" auszählen, erhält man in einer größeren Schülergruppe in der Regel schon eine sinnvolle Simulation.

Diese Simulation kann durch ein Programm noch verbessert werden:

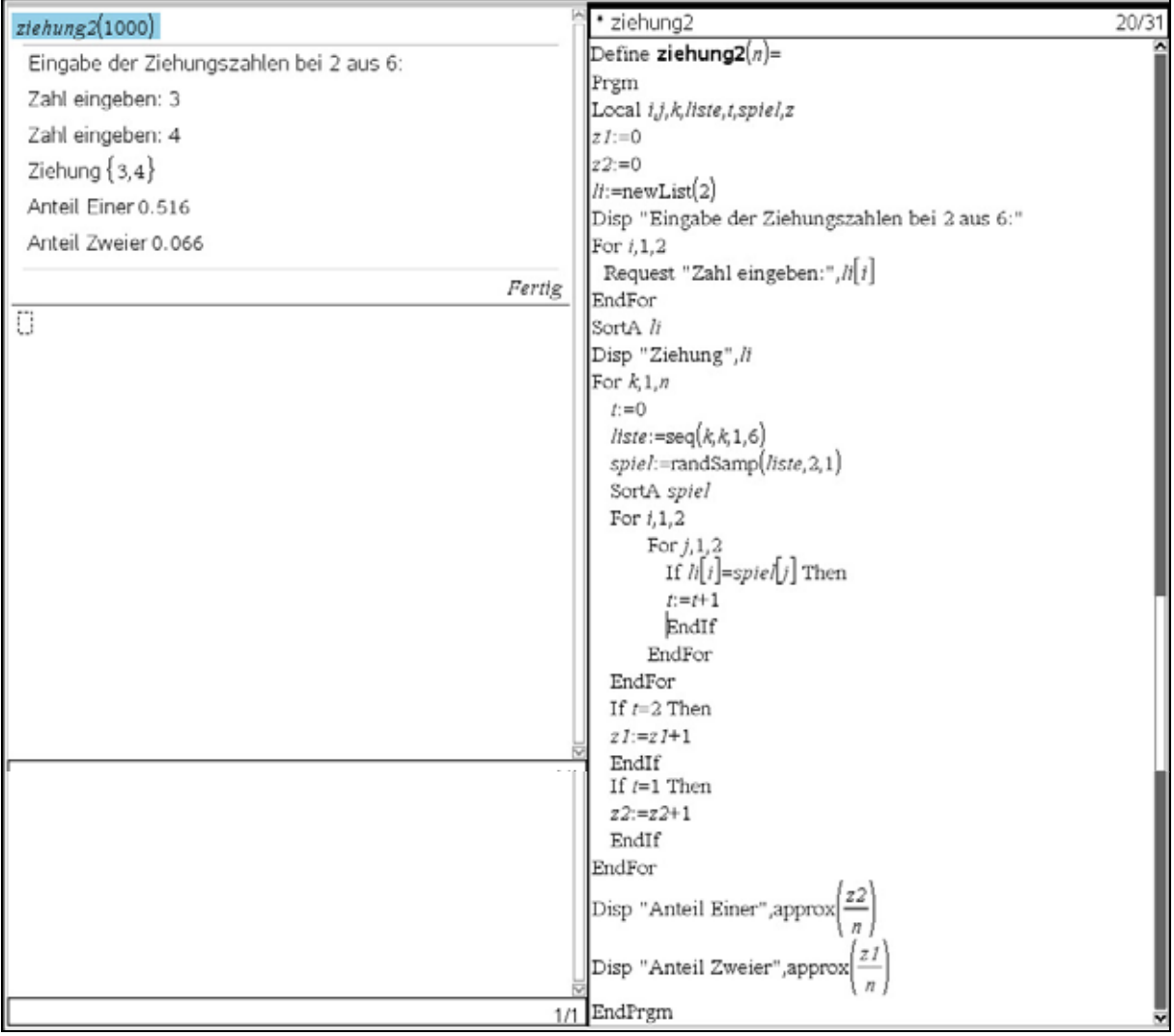

Bei 1000 Durchführungen liegt das Ergebnis der Simulation schon recht nahe an den theoretischen Ergebnissen.

#### Zu b)

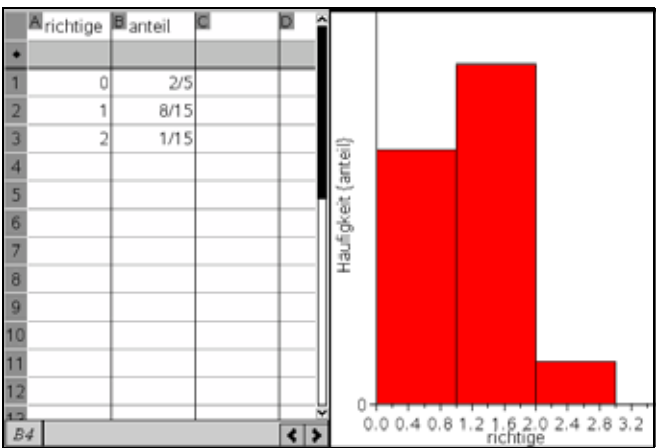

#### Zu c)

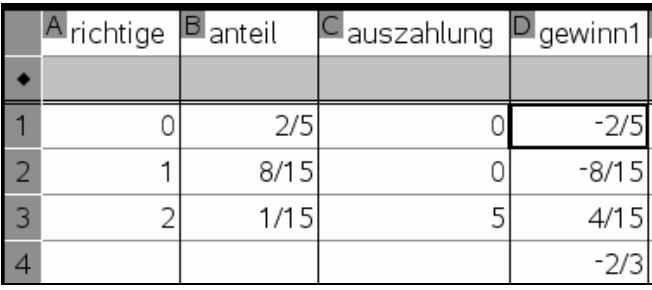

In Spalte D wird der Gewinn des Spielers bei einem Einsatz von 1 € berechnet:

 $\left(-1 \cdot \frac{2}{5}\right) + \left(-1 \cdot \frac{8}{15}\right) + \left(4 \cdot \frac{1}{15}\right) = -\frac{2}{3}$ . Formel in Zelle D1: *= (C1-1)\*B1* Diese Formel in die Zellen D2 und D3 kopieren. Zelle D4: *= sum(D1:D3)*

Der Spieler macht auf lange Sicht etwa 67 Cent Verlust.

Zu d)

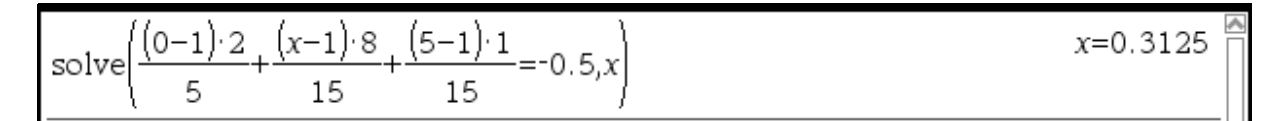

Die Lottogesellschaft könnte für einen Einer etwa 31 Cent auszahlen und würde trotzdem langfristig einen Gewinn von ca. 50 Cent pro Spiel machen.

Zu e)

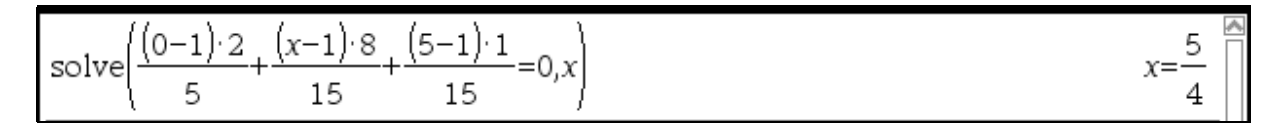

Es gibt viele Lösungsmöglichkeiten für ein "faires Lotto 2 aus 6", zum Beispiel: Einsatz 1 €

Auszahlung bei Niete 0 €, beim Einer 1,25 €, beim Zweier 5 €.

Lösungen zu d) und e) können auch durch systematisches Probieren mit der Tabellenkalkulation gefunden werden:

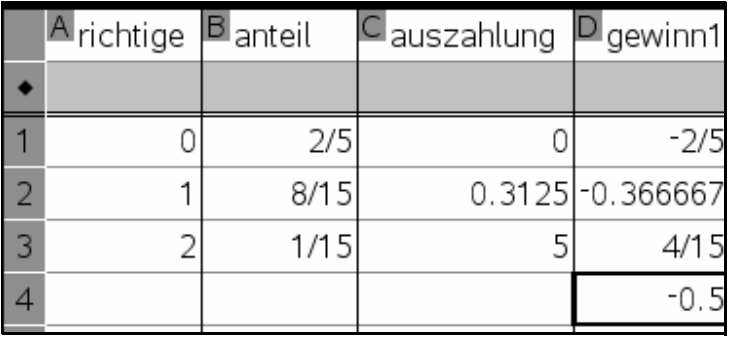

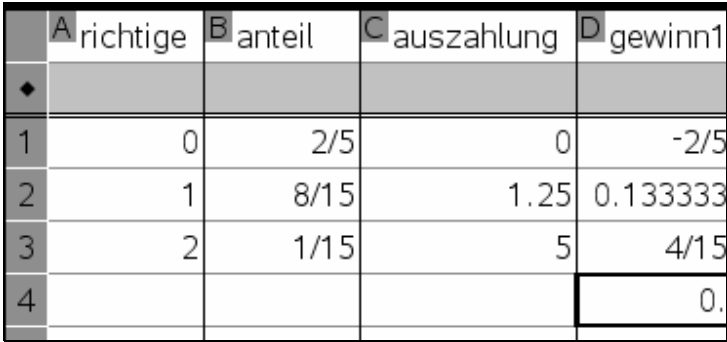

Zelle D4 zeigt jeweils den Gewinn für den Spieler.

- Bernoulli-Experimente als mehrstufige Zufallsexperimente beschreiben und Wahrscheinlichkeiten mit Hilfe der Bernoulli-Formel unter Nutzung des CAS berechnen,
- die Bernoulli-Formel an einem Beispiel begründen,
- die Bedingungen für die Anwendbarkeit der Bernoulli-Formel prüfen und die Ergebnisse kritisch werten.
- die Länge einer Bernoullikette bei gegebener Wahrscheinlichkeit bestimmen.

#### Beispiel 12:

**Junge oder Mädchen?–** 

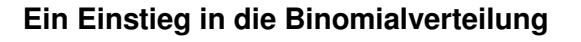

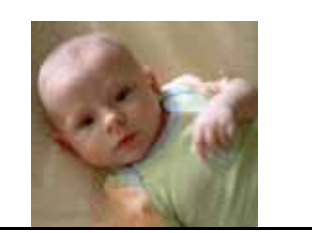

Die Tabelle enthält Angaben über die Geburtenentwicklung in Deutschland im Zeitraum von 1949 bis 2009.

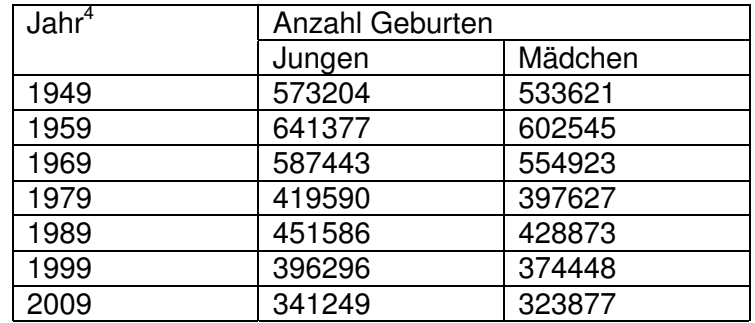

Aufgaben:

- 1. Ermitteln Sie für jedes in der Tabelle angegebene Jahr den Anteil der Mädchengeburten an allen Geburten.
- 2. Begründen Sie, weshalb man den arithmetischen Mittelwert dieser Anteile als Richtwert für die Wahrscheinlichkeit einer Mädchengeburt verwenden kann.
- 3. Untersuchen Sie, wie man diesen Wert verwenden kann, um durch Simulation Näherungswerte für die Wahrscheinlichkeiten zu ermitteln, dass unter drei Kindern einer Familie in Deutschland kein, genau ein (zwei, drei) Mädchen ist (sind).
- 4. Berechnen Sie über ein Baumdiagramm die Wahrscheinlichkeiten, dass unter drei Kindern einer Familie in Deutschland kein, genau ein (zwei, drei) Mädchen ist (sind).
- 5. Verallgemeinern Sie: Wie kann man die Wahrscheinlichkeiten für die Trefferanzahlen ermitteln, wenn man eine Familie mit n Kindern und als "Treffer" eine Mädchengeburt (eine Jungengeburt) betrachtet?

 $\overline{a}$ 4 Quelle:

http://www.destatis.de/jetspeed/portal/cms/Sites/destatis/Internet/DE/Content/Statistiken/Bevoelkerung/EheschliessungenSchei dungen/Tabellen/Content100/EheschliessungenGeboreneGestorbene,property=file.xls

#### **Lösung zu Aufgabe 1:**

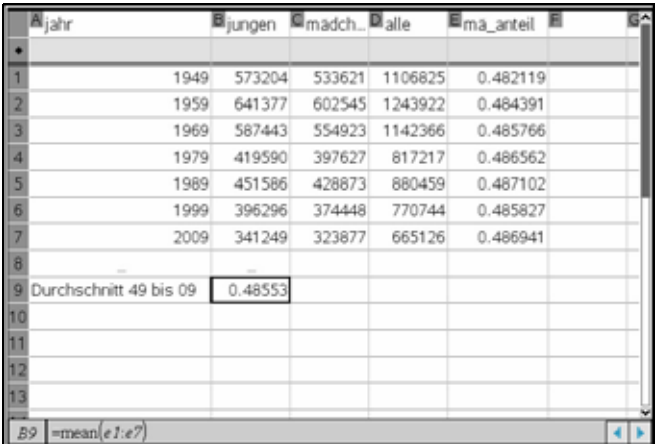

#### **Lösung zu Aufgabe 2:**

Der arithmetische Mittelwert des Anteils der Mädchengeburten liegt bei ca. 0,486. Da die Werte nur wenig um den arithmetischen Mittelwert schwanken, kann man diesen (geeignet gerundet) für weitere Untersuchungen als Richtwert der Wahrscheinlichkeit für eine Mädchengeburt verwenden.

Im Folgenden wird p = 0,486 als Wahrscheinlichkeit für eine Mädchengeburt in Deutschland verwendet.

#### **Lösung zu Aufgabe 3:**

Die gesuchten Wahrscheinlichkeiten können durch Simulation näherungsweise bestimmt werden:

#### **(1) Simulation mit Spielwürfeln**

Setzt man die Wahrscheinlichkeit für eine Mädchengeburt näherungsweise auf 50% fest, kann schon durch eine Serie von Würfen mit drei Spielwürfeln (oder mit einem Würfel, der dreimal geworfen wird) eine Simulation geschaffen werden.

Man legt fest: Zeigt ein Würfel die Augenzahl 1, 2 oder 3, wird dies als Mädchengeburt gedeutet, sonst als Jungengeburt.

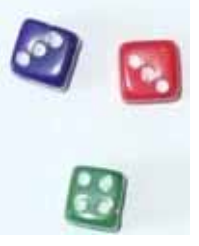

Im Bild ergibt die Simulation also "zwei Mädchen" und "einen Jungen". Lässt man in einer Klasse jeden Schüler 20 Dreierserien durchführen, so hat man schon einen Ansatz für die gesuchten Wahrscheinlichkeiten

#### **(2) Simulation mit randbin**

**randbin**(n, p) gibt eine Zufallszahl zurück, die "nahe" beim Erwartungswert einer binomialverteilten Zufallsgröße  $X_{n:n}$  liegt. **randbin***(n, p, m)* gibt eine Liste mit m solcher Zufallszahlen zurück.

Mit randbin(1,0.486,3) simuliert man also die zufällige Reihenfolge von Mädchen und Jungen bei drei Kindern mit der Wahrscheinlichkeit 0,486 für eine Mädchengeburt. Das Ergebnis {1, 0, 0} bedeutet z. B., dass das erste Kind ein Mädchen, die beiden nächsten Jungen waren.

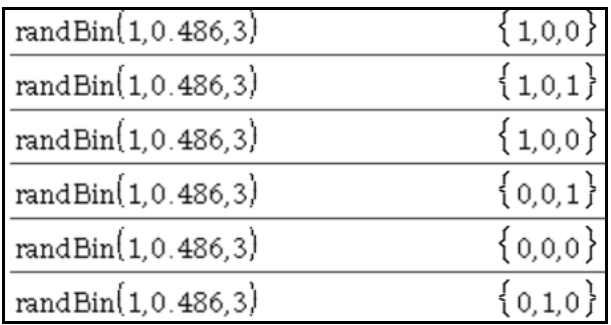

Für die Anzahl der Mädchen unter drei Kindern kann man auch randbin(3,0.486) verwenden. Das zufällige Ergebnis "2" bedeutet, dass hier zwei Mädchengeburten simuliert wurden.

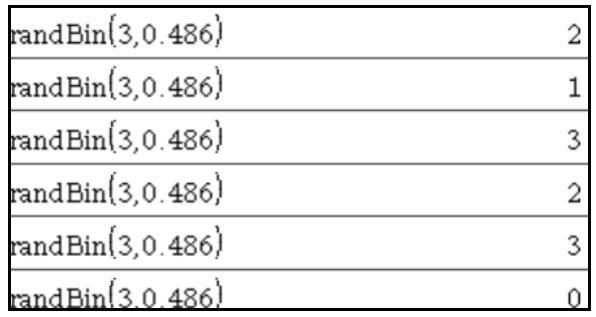

Über eine Tabellenkalkulation können rasch große Datenmengen gewonnen werden. Hier sind 500 Durchführungen simuliert worden:

|    | 1.1               | $\cdot$ | 1.3 | *Statistik Geburten $\smile$ |   |       |  |  |
|----|-------------------|---------|-----|------------------------------|---|-------|--|--|
|    |                   |         |     |                              |   |       |  |  |
|    |                   |         |     |                              |   |       |  |  |
|    |                   | 0       | 0   |                              | 0 | 0.148 |  |  |
|    |                   | 0       |     | 0                            | 0 | 0.388 |  |  |
| ß  | 2                 | 0       | 0   |                              | 0 | 0.368 |  |  |
| Δ  | $\overline{2}$    | 0       | 0   |                              | 0 | 0.096 |  |  |
| 5  | $\overline{2}$    | 0       | Û   |                              | 0 |       |  |  |
| A1 | =randbin(3,0.486) |         |     |                              |   |       |  |  |

Zelle A1:  $=$ randbin(3,0.486)

Zelle B1:  $=$  when(A1=0,1,0)  $Zelle C1: = when(A1=1,1,0)$ Zelle D1:  $=$  when(A1=2,1,0) Zelle E1:  $=$  when(A1=3,1,0) Den Inhalt der Zellen A1 bis E1 durch "nach unten ausfüllen" in weitere 499 Zeilen kopieren.  $Zelle F1: = Sum(B1:B500)/500.$  $Zelle F2: = Sum(C1:C500)/500.$ Zelle F3:  $= Sum(D1:D500)/500.$ Zelle F4:  $= Sum(E1:E500)/500$ .

Auf diese Weise kann man z. B. das Werfen von echten Würfeln ersetzen, wenn die Schüler über entsprechende Rechner verfügen.

Jeder Schüler kann z. B. 20 oder 30 solcher Listen rasch erzeugen und auszählen, wie oft kein, genau ein, zwei oder drei "Mädchen" vorkamen.

Alle Ergebnisse zusammengetragen, ergeben sich Schätzwerte für die gesuchten Wahrscheinlichkeiten.

#### **(3) Simulation mit einem Programm**

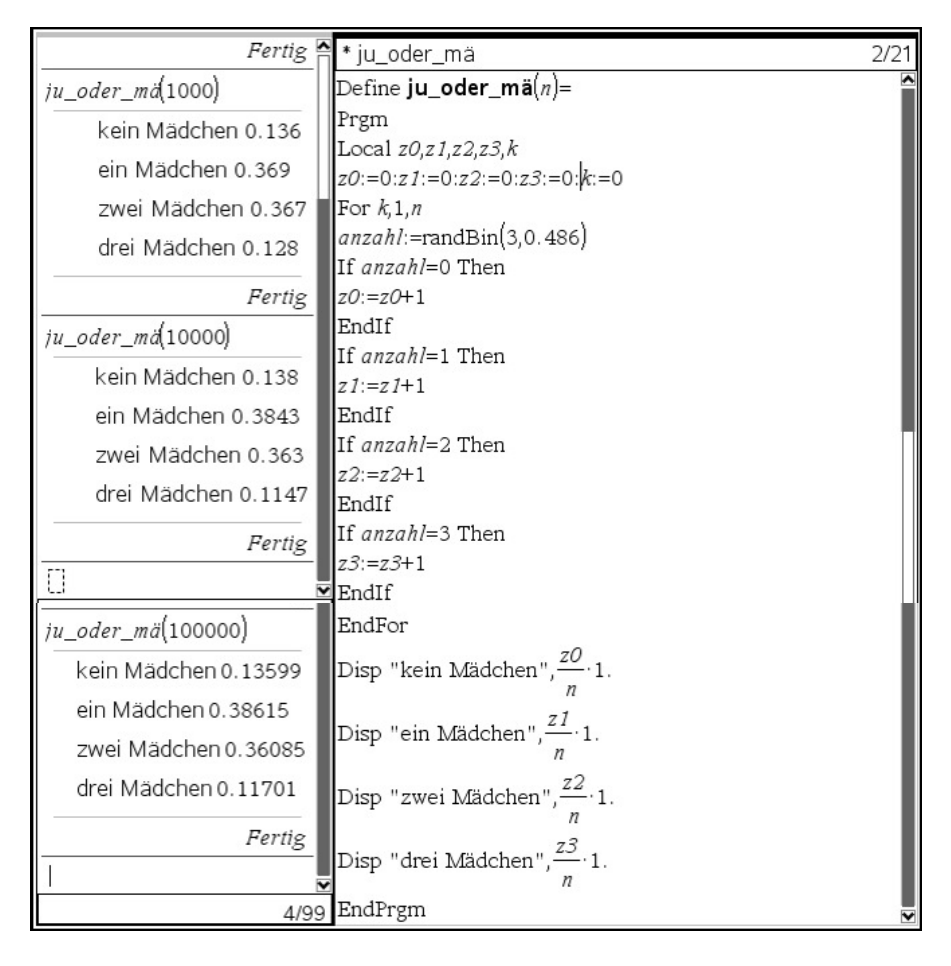

Links sind die Ergebnisse dreier Programmdurchläufe zu erkennen. Mit dem Handheld sollte man sich wegen der langen Laufdauer auf höchstens 10 000 Durchläufe beschränken.

#### **Lösung zu Aufgabe 4:**

Die gesuchten Wahrscheinlichkeiten werden über ein Baumdiagramm ermittelt:

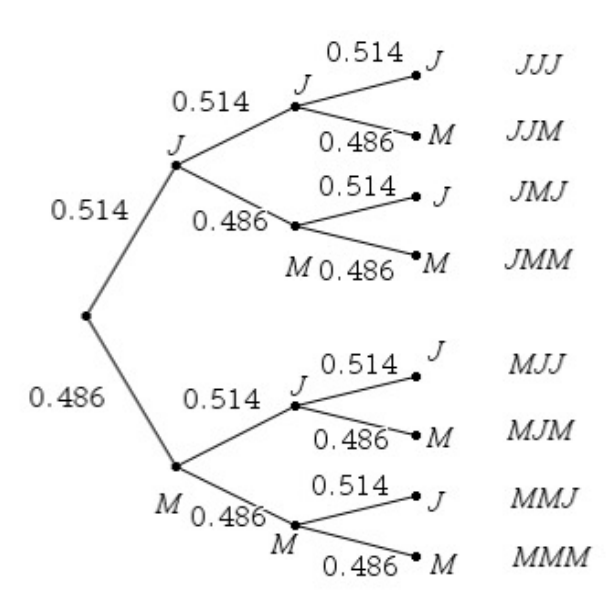

Zum Ereignis E<sub>0</sub>: "Keines der drei Kinder ist ein Mädchen." gehört nur das Ergebnis {JJJ}. Es hat die Wahrscheinlichkeit  $P(E_{_0}) = 0.514^3 \approx 0.1358$ .

Zum Ereignis E<sub>1</sub>: "Genau eines der drei Kinder ist ein Mädchen." gehören die Ergebnisse {JJM, JMJ, MJJ}.

Es hat die Wahrscheinlichkeit  $P(E_1) = 3.0,514^2.0,486 \approx 0,3852$ .

Zum Ereignis E<sub>2</sub>: "Zwei der drei Kinder sind Mädchen." gehören die Ergebnisse {JMM, MJM, MMJ}.

Es hat die Wahrscheinlichkeit  $P(E_2) = 3.0,486^2.0,514 \approx 0,3642$ .

Zum Ereignis E<sub>3</sub>: "Alle drei Kinder sind Mädchen." gehört nur das Ergebnis {MMM}. Es hat die Wahrscheinlichkeit  $P(E_3) = 0,486^3 \approx 0,1148$ .

#### Beispiel 13:

Eine Firma liefert Autobatterien mit einer Ausschusswahrscheinlichkeit von 0,5%. Eine Werkstatt kauft der Firma 40 Batterien ab.

- a) Mit welcher Wahrscheinlichkeit sind alle Batterien in Ordnung?
- b) Mit welcher Wahrscheinlichkeit ist unter den 40 Batterien mindestens eine defekt?

Quelle: Duden Schulbuchverlag, Mathematik Klasse 7 (Thüringen), 2011, S. 137

Theoretische Lösung:

Zu a)

 $0.995^{40} \approx 0.82$ 

Voraussetzung: Kenntnis Baumdiagramm, Pfadregel

Oder, falls die Schüler die Binomialverteilung kennen und erkennen, dass sie hier anwendbar ist:

binomPdf(40,0.995,40)

Zu b) 1 - 0,995<sup>40</sup>  $\approx$  0,18

oder:

binomCdf(40.0.005.1.40)

Simulation:

Zur Simulation werden neben *randbin(),* die Befehle *when()* und *seq()* benutzt.

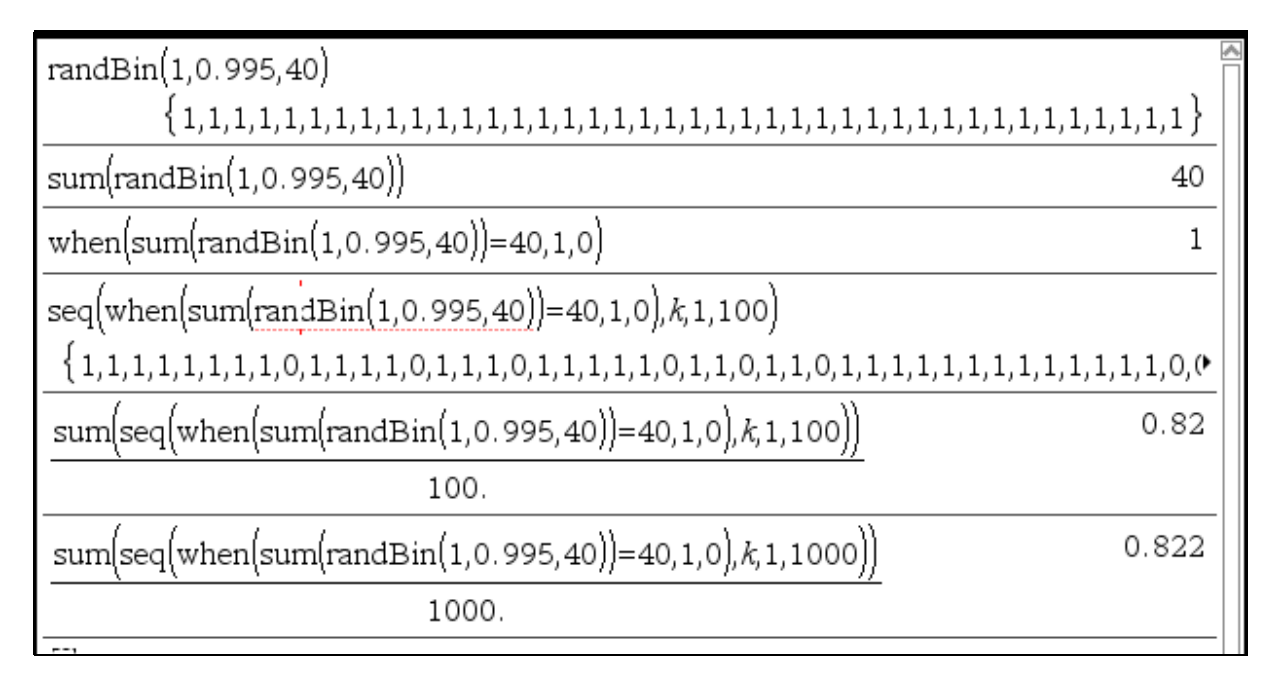

0.81832

0.18168

Erläuterung:

*randBin(1, p)* erzeugt die Zahl "1" als einen Treffer mit der Wahrscheinlichkeit p und eine "0" als Niete mit der Wahrscheinlichkeit  $(1 - p)$ .

*randBin(1, p, n)* erzeugt eine Liste von n Zufallszahlen aus Nullen und Einsen, bei denen der Anteil der Einsen etwa p% beträgt.

*Sum(randbin(1,0.995, 40)* addiert also alle Einsen in der durch randbin(1,0.995,40) erzeugten Liste aus 40 Elementen.

*When(sum(randbin(1, 0.995, 40) = 40,1, 0)* erzeugt eine "1", wenn alle 40 Elemente einer solchen Liste gleich Eins (alle 40 Batterien intakt) sind.

*Seq(when(sum(randbin(1, 0.995, 40) = 40, 1, 0),k, 1, 100)* erzeugt eine Folge von 100 solchen Summen. Jedes Mal, wenn dort eine Eins steht, hatte also die ursprüngliche Liste genau 40 Einsen und sonst nicht.

*Sum(seq(when(sum(randbin(1, 0.995, 40) = 40, 1, 0), k, 1, 100))* addiert nun alle diese Einsen. Das Ergebnis zeigt an, wie oft bei 100 Versuchen alle 40 Batterien intakt waren.

*Sum(seq(when(sum(randbin(1, 0.995, 40) = 40, 1, 0), k, 1, 1000))/1000.* berechnet die relative Häufigkeit für 1000 Durchführungen.

Wenn man alle Anweisungen "schachtelt", kann man alle Befehle noch kürzer in einer einzigen Zeile schreiben (hier für 500 Durchführungen):

$$
\left| \frac{\text{sum}\left(\text{seq}\left(\text{when}\left(\text{randBin}\left(40,0.995\right)=40,1,0\right),k,1,500\right)\right)}{500} \right| \right|
$$
 0.832

Etwas übersichtlicher wird die Simulation in einer Tabelle dargestellt:

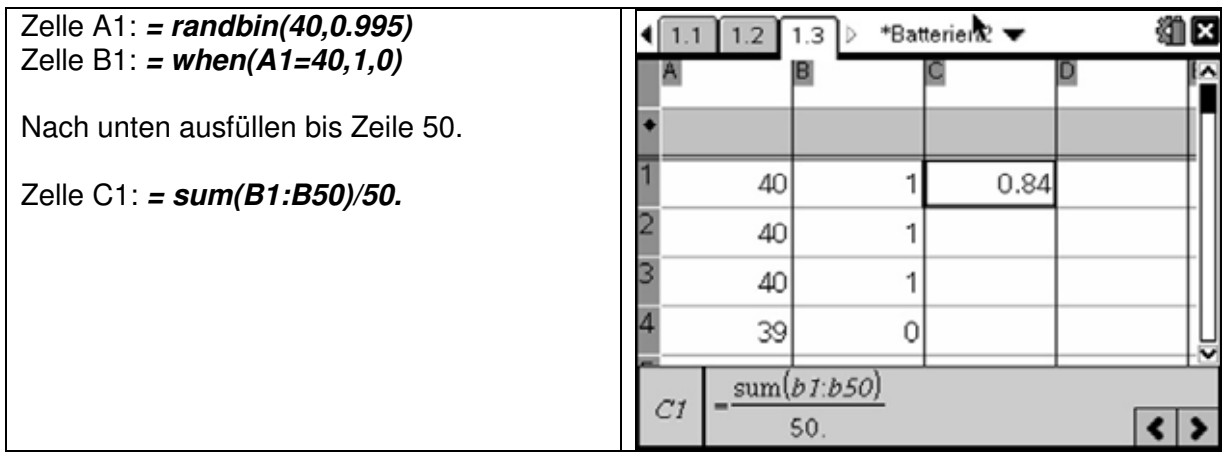

Beispiel 14:

Vor einer Zaubershow wurden an 60 von 300 Zuschauern kleine Kugeln zufällig verteilt. Während der Show bittet der Zauberer 15 Zuschauer auf die Bühne.

Er behauptet, dass er sich sicher sei, dass mindestens ein "Kugelbesitzer" auf der Bühne steht.

Was hältst du von dieser Magie?

Würdest du den Trick auch mit zehn Zuschauern wagen?

Quelle: Duden Schulbuchverlag, Mathematik Klasse 7 (Thüringen), 2011, S. 136

Die Wahrscheinlichkeit, dass ein zufällig ausgewählter Zuschauer ein "Kugelbesitzer" ist,

beträgt $\frac{300}{300} = \frac{1}{5}$ 1 300  $\frac{60}{200} = \frac{1}{5}$ .

Lässt man mit dem Befehl *randInt(1,5,15)* fünfzehn Zufallszahlen aus der Menge {1,2,3,4,5} berechnen und legt sich darauf fest, dass die Zahl "1" für einen "Kugelbesitzer" steht, kann die Situation leicht simuliert werden.

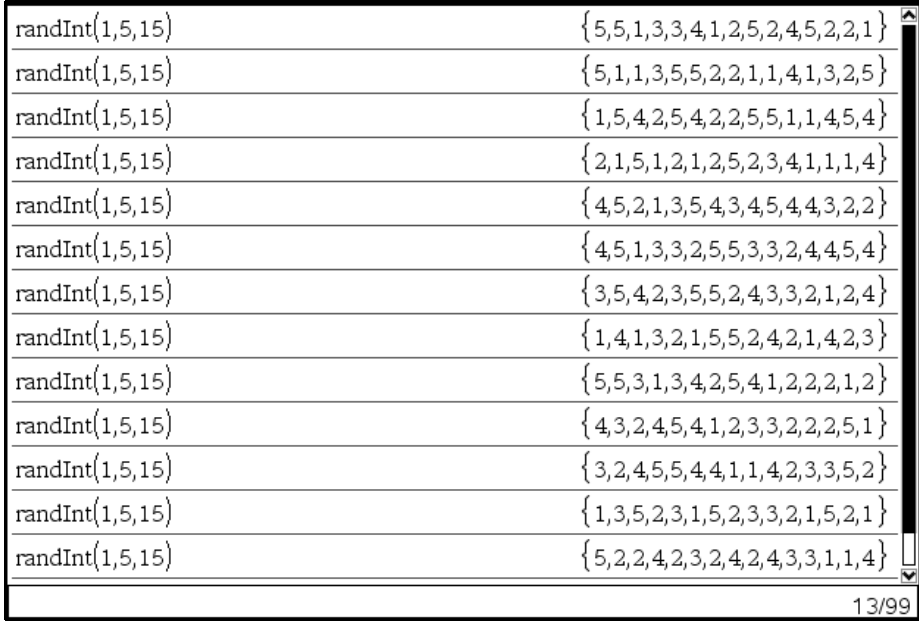

Bei diesen 13 Durchführungen(s. Bild) trat kein einziger Fall auf, in dem eine "1" nicht vorgekommen wäre. Heißt das nun, dass es niemals passieren kann, dass keine "1", also kein "Kugelbesitzer" bei diesen Simulationen vorkommt? Natürlich nicht! In einer Unterrichtssituation hat man mit dem oben beschriebenen Verfahren rasch eine große Anzahl von Versuchen, bei denen solche Fälle, wenn auch selten, eintreten. Lässt man z. B. jeden Schüler 10 solche Lisen erzeugen und überprüfen, wie oft eine Liste vorkommt, die keine "1" enthält, kann man die gesuchte Wahrscheinlichkeit abschätzen. Der Erwartungswert für 200 Listen liegt bei 200 $\cdot \left(\frac{4}{5}\right)^{15} \approx 7$  Listen ohne eine "1".

Simulation:

$$
\frac{\text{sum}\left(\text{seq}\left(\text{when}\left(\text{countIf}\left(\text{randInt}(1,5,15),1\right)=0,1,0\right),k,1,5000\right)\right)}{5000}
$$
 0.0382

oder:

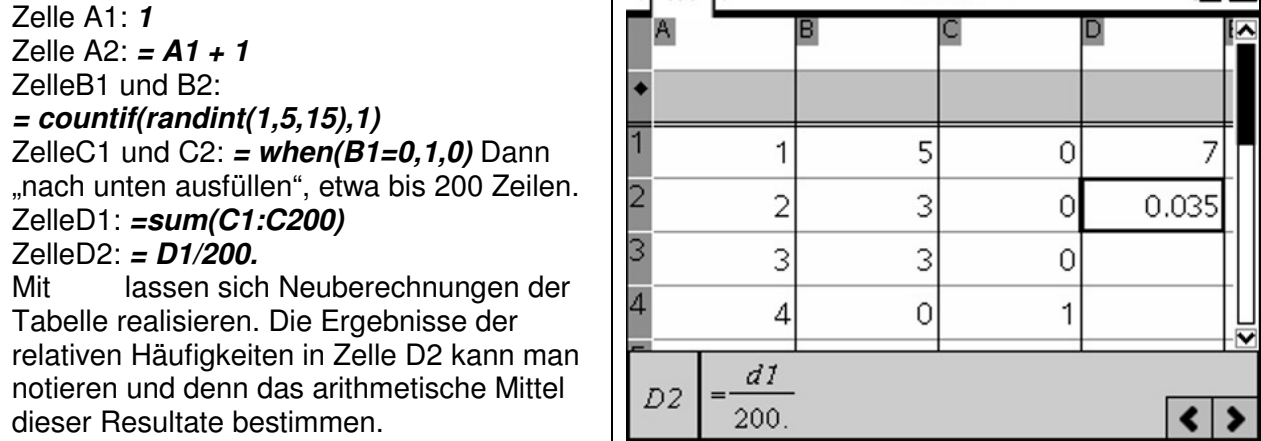

theoretische Wahrscheinlichkeit:

Die Wahrscheinlichkeit P(mindestens ein "Kugelbesitzer" unter den 15 Personen), ist gleichbedeutend mit der Wahrscheinlichkeit [1 – P(kein Kugelbesitzer)].

 $P(X \ge 1) = 1 - P(X = 0) = 1 - \left(\frac{4}{5}\right)^{15}$ 

Oder man bestimmt die Summe P(X ≥ 1) direkt mit *binomCdf(15,0.2,1,15)*:

Das geht natürlich nur, wenn die Schüler über die Modellvorstellung "Binomialverteilung" verfügen.

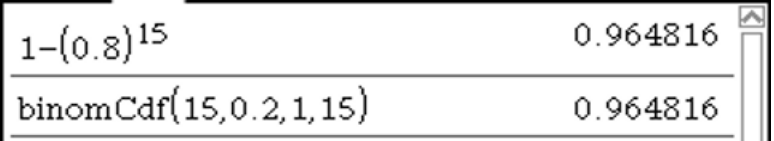

Das steht in Übereinstimmung mit unserer Simulation.

Es besteht also durchaus eine Gefahr für den Zauberkünstler, dass er seine Wette verliert.

Bei der Durchführung des Tricks mit zehn Zuschauern ergibt sich analog:

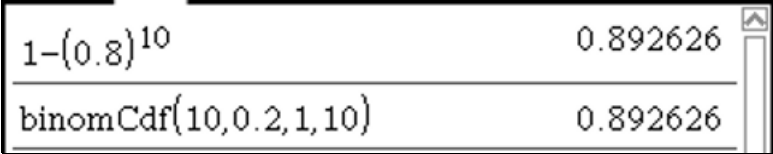

Das Risiko für den Zauberkünstler, die Wette zu verlieren, liegt nun schon bei gut 10%.

- Binomialverteilungen in Abhängigkeit von der Trefferwahrscheinlichkeit und vom Stichprobenumfang beschreiben und graphisch darstellen,
- zur Berechnung von Werten und zur graphischen Veranschaulichung der Binomialverteilung CAS oder Tabellenkalkulationssoftware sicher und zielgerichtet anwenden.

#### Beispiel 15:<sup>5</sup>

Zehn Pfeile werden auf eine Zielscheibe geworfen. Gezählt wird, wie viele Pfeile den innersten Kreis treffen.

Ein Spieler weiß aus Erfahrung, dass er den inneren Kreis mit einer Wahrscheinlichkeit von 35 % trifft.

- a) Bestimmen Sie die Wahrscheinlichkeit, dass er bei 10 Würfen genau 7mal trifft. Begründen Sie, dass das Modell "Binomialverteilung" anwendbar ist.
- b) Untersuchen Sie die Wahrscheinlichkeitsverteilung für dieses Experiment.
- c) Untersuchen Sie, wie sich die Wahrscheinlichkeitsverteilung ändert, wenn sich die Trefferwahrscheinlichkeit ändert.

Lösung:

| Erzeugen Sie eine neue Seite mit                          |                                                                            |
|-----------------------------------------------------------|----------------------------------------------------------------------------|
| Lists & Spreadsheet.                                      | "xk<br>pk                                                                  |
| Geben Sie in Spalte A in der                              | $=$ seq(k,k,0,10)<br>=binompdf(10,0.35)                                    |
| -Zelle den seq-Befehl ein, um eine                        |                                                                            |
| Folge von 0 bis 10 zu erzeugen.                           | 0.013463                                                                   |
| Bezeichnen Sie die Spalte mit zwei                        | 0.072492                                                                   |
| Buchstaben, z. B. xk.                                     | 0.175653                                                                   |
| Geben Sie in Spalte B in der<br>-Zelle den Befehl für die | 0.25222                                                                    |
| Binomialverteilung ein.                                   | 0.237668                                                                   |
|                                                           | $pk = binompdf(10, 0.35)$                                                  |
| Bezeichnen Sie die Spalte z. B. mit                       |                                                                            |
| pk.                                                       |                                                                            |
| Wählen Sie:                                               | $\mathbf{E}_{\mathrm{n}\mathbf{k}}$<br>$\mathbf{A}_{\mathsf{X}\mathsf{K}}$ |
| 3: Daten, 5: Häufigkeitsplot                              | Häufigkeitsplot<br>=seq(k                                                  |
| Nehmen Sie die angegebenen                                | Datenliste:<br>xk <del>o</del>                                             |
| Einstellungen vor.                                        | Häufigkeitsliste:<br>pk <b>v</b>                                           |
|                                                           | Anzeige Ein:<br>Neue Seite V                                               |
|                                                           | Abbrechen<br><b>OK</b>                                                     |
|                                                           | U. 10007                                                                   |
|                                                           | $pk:=\text{binompdf}(10,0.35,\text{xk})$                                   |

<sup>&</sup>lt;sup>5</sup> Nach Ulla Schmidt "Übungsaufgabe Dart"

l

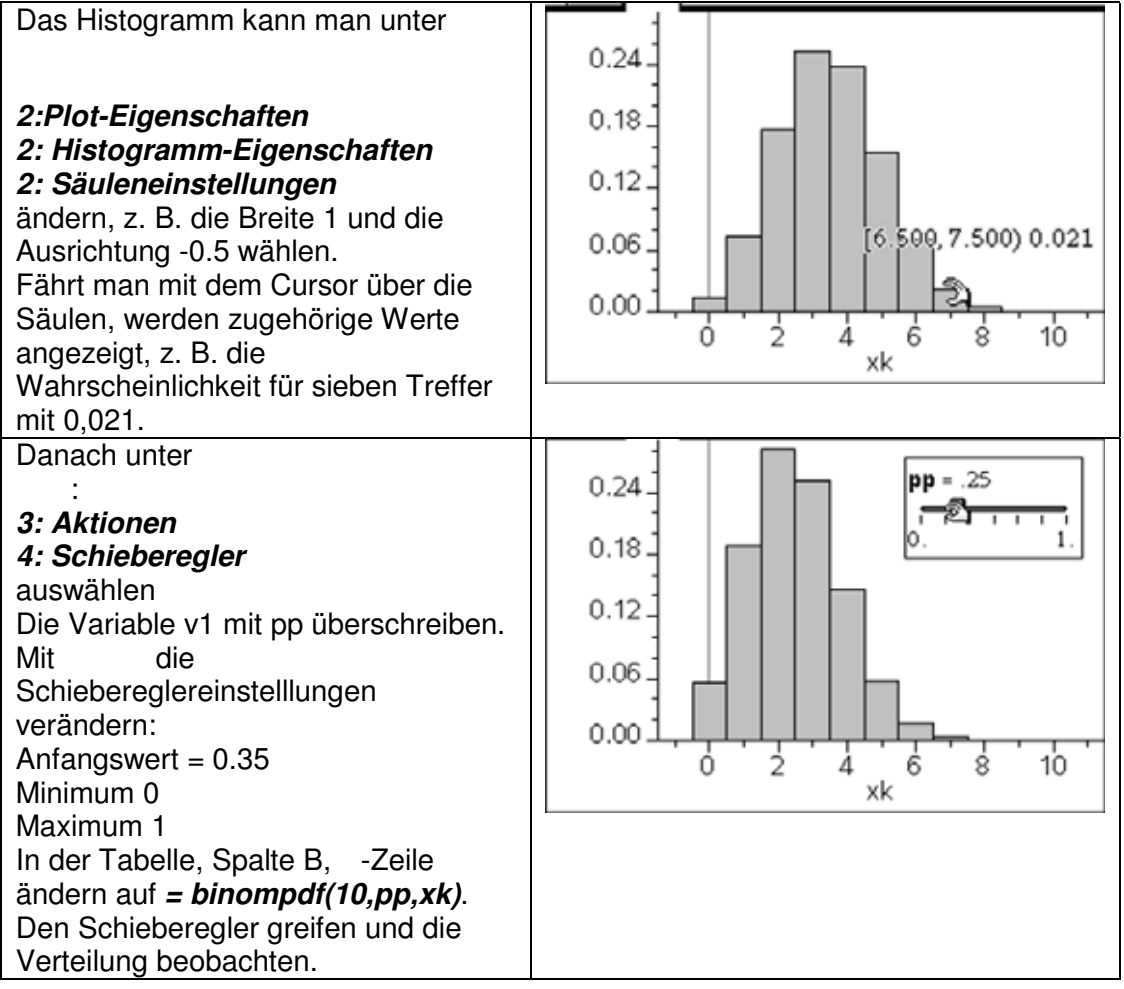

- binomialverteilte Zufallsgrößen beschreiben:
- Erwartungswert und Standardabweichung bestimmen und interpretieren,
- die Wahrscheinlichkeit dafür bestimmen, dass die Werte einer Zufallsgröße in einem gegebenen Intervall liegen,
- –

#### Beispiel 16:

Ein Tetraeder, dessen Seitenflächen von 1 bis 4 durchnummeriert sind, werde 20mal geworfen. Wie viele Dreien sind zu erwarten? Wie stark wird die zufällige Anzahl der Dreien von der zu erwartenden Anzahl abweichen?

Quelle: Lehrbuch Stochastik, Gymnasiale Oberstufe, Duden-Paetec Schulbuchverlag, 2007, S. 139

Theoretische Lösung:

Die Zufallsgröße X beschreibt die Anzahl der Dreien bei 20 Würfen. X ist binomialverteilt mit  $n = 20$  und  $p = 0,25$ .

Erwartungswert:  $E(X) = 20 \cdot 0.25 = 5$ 

Standardabweichung:  $\sigma = \sqrt{20 \cdot 0.25 \cdot 0.75} \approx 1.94$  $P(u - \sigma \le X \le u + \sigma) = P(5 - 1.94 \le X \le 5 + 1.94) = P(3.06 \le X \le 6.94) = P(4 \le X \le 6) \approx 0.56$ 

$$
\begin{array}{c}\n\text{binomCdf}(20, 0.25, 5-1.94, 5+1.94) \\
0.560626\n\end{array}
$$

Auf lange Sicht ist im Mittel mit fünf Dreien bei 20 Würfen zu rechnen und in ca. 56% der 20er Serien ist mit einer Abweichung von maximal 1 vom Erwartungswert zu rechnen.

Simulation:

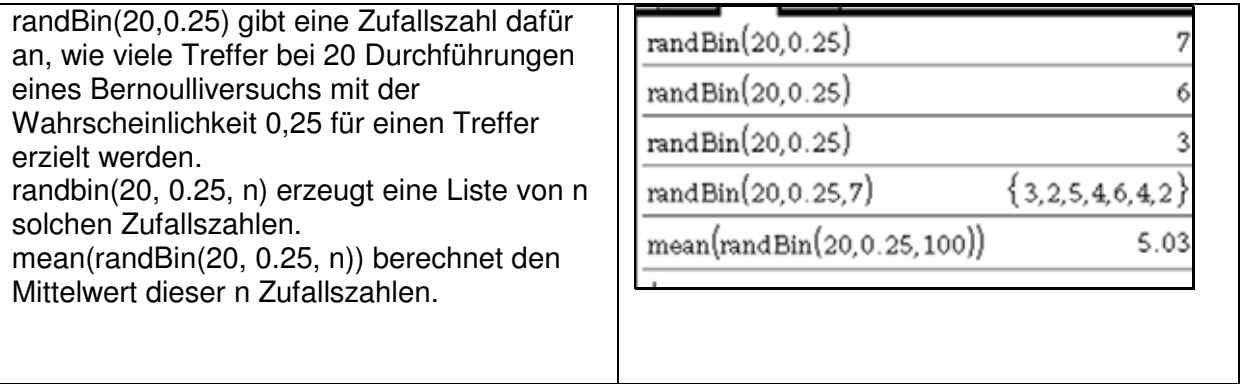

Alternativtests konstruieren, auswerten und dabei

- Hypothesen formulieren,
- Annahme- und Ablehnungsbereich bestimmen,
- Irrtumswahrscheinlichkeiten berechnen,

#### Beispiel 17:

#### **Alternativtest bei gesuchter Fehlerwahrscheinlichkeit**

Bei der Kreuzung von reinerbigen rot blühenden mit reinerbigen weiß blühenden Pflanzen beträgt in der zweiten Tochtergeneration beim dominant-rezessiven Erbgang der Anteil der rot blühenden Pflanzen  $\frac{3}{4}$  und beim intermediären Erbgang  $\frac{1}{4}$ . Mit einer Zufallsstichprobe vom Umfang n = 10 soll hierzu die Hypothese, es liege der intermediäre Erbgang vor, genau dann verworfen werden, wenn mehr als die Hälfte der Pflanzen rot blühend sind. Mit welchem Risiko trifft man dabei eine Fehlentscheidung?

Quelle: Lehrbuch Stochastik, Gymnasiale Oberstufe, Duden-Paetec Schulbuchverlag, 2007, S. 178

Lösung:

Stichprobenumfang  $n = 10$ Ablehnungsbereich  $\overline{A} = \{6; 7; \; ;10\}$ Nullhypothese  $H_0$ :  $p = 0.25$ Gegenhypothese  $H_1$ :  $p = 0.75$ 

Testgröße X: zufällige Anzahl der rot blühenden Pflanzen in der Zufallsstichprobe

X ist binomialverteilt mit  $n = 10$  und  $p = 0.25$ 

Wahrscheinlichkeit für einen Fehler 1. Art:

(Die Nullhypothese wird aufgrund des Stichprobenergebnisses abgelehnt, obwohl sie richtig ist. Die Ablehnung erfolgt dann, wenn in der Stichprobe mehr als fünf rot blühende Pflanzen sind.)

 $P(X_{0025} \geq 6)$ 

 $binomCdf(10, 0.25, 6, 10)$ 0.019728 Veranschaulichung an der graphischen Darstellung:

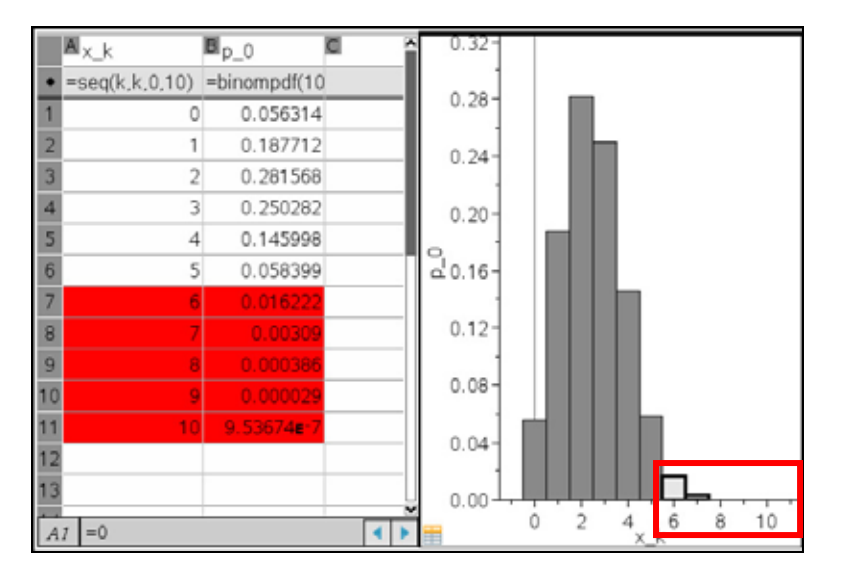

Wahrscheinlichkeit für einen Fehler 2. Art:

(Die Nullhypothese wird aufgrund des Stichprobenergebnisses nicht verworfen, obwohl sie in Wirklichkeit falsch ist, d. h., in Wirklichkeit gilt  $p = 0.75$  und das Stichprobenergebnis liefert 0, 1, 2, … 5 rot blühende Pflanzen.)

 $P(X_{10:0,75} \leq 5)$ 

binomCdf(10,0.75,0,5) 0.078127

Graphische Veranschaulichung:

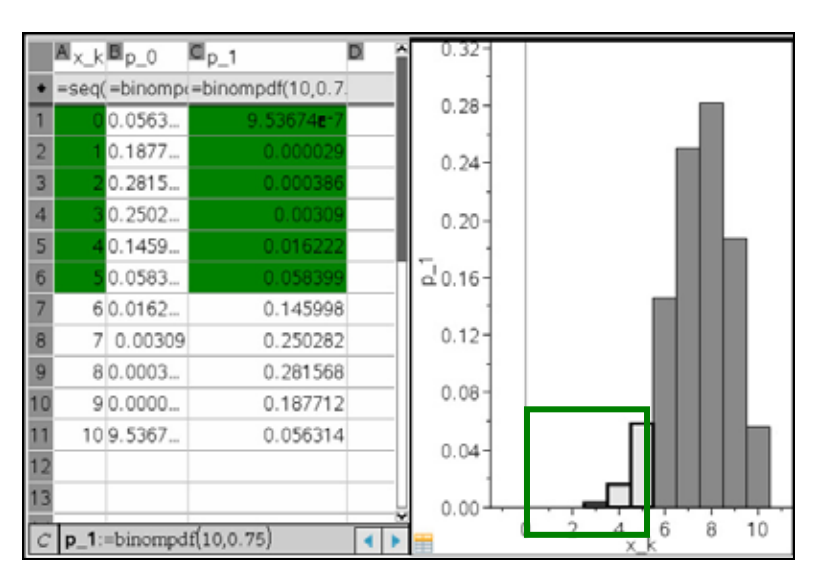

#### Simulation für den Fehler 1. Art und den Fehler 2. Art

Mit *randbin(10, 0.25, n)* wird eine Liste von n Zufallszahlen erzeugt. Jedes Element der Liste steht für die zufällige Anzahl der Treffer bei einer Bernoullikette der Länge 10 mit der Trefferwahrscheinlichkeit 0,25.

Die Anweisung *countif(randbin(10, 0.25, n),?>5*) zählt, wie oft dabei eine Liste mit fünf oder mehr Treffern vorkommt.

Teilt man diese Zahl durch n, hat man eine Zufallszahl für die relative Häufigkeit von  $P(X_{10,0.25} \ge 6)$ , also den Fehler 1. Art.

Analog geht man vor beim Fehler 2. Art.

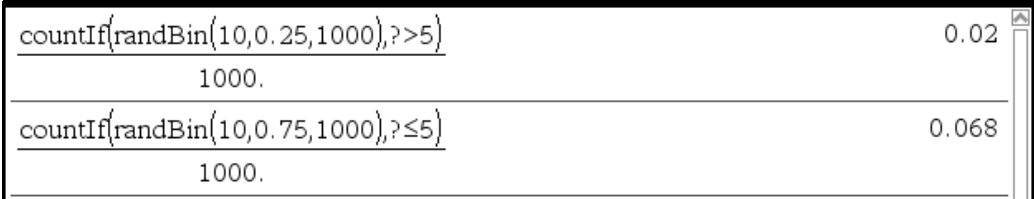

Um nicht nur eine solche Zufallszahl zu erzeugen, kann man mit den Befehlen *seq(…,k, 1, m)* und *mean(…)* noch den arithmetischen Mittelwert für m solche Zufallszahlen bestimmen.

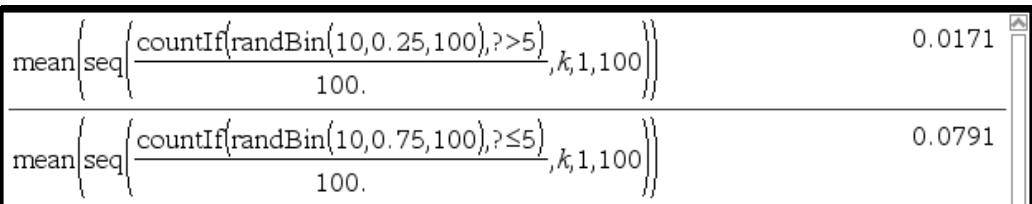

#### Beispiel 18:

#### **Alternativtest bei gesuchtem Ablehnungsbereich**

In einem Karton befinden sich 100 Fliesen von entweder 1. Wahl (4% Ausschuss) oder 3. Wahl (20% Ausschuss). Eine Zufallsstichprobe vom Umfang zehn soll Auskunft darüber geben, ob die Fliesen in dem Karton als 1. Wahl oder als 3. Wahl einzustufen sind. Gesucht ist eine Entscheidungsvorschrift, sodass beim Alternativtest der Hypothese H<sub>0</sub>: "Die Fliesen sind 1. Wahl." gegen die Alternative H<sub>1</sub>: "Die Fliesen sind 3. Wahl." das Risiko für einen Fehler 1. Art höchstens 5% beträgt.

Quelle: Lehrbuch Stochastik, Gymnasiale Oberstufe, Duden-Paetec Schulbuchverlag, 2007, S. 180

Lösung:

Stichprobenumfang  $n = 10$ Signifikanzniveau p ≤ 0,05 Testgröße X: zufällige Anzahl der Ausschussfliesen in der Zufallsstichprobe X ist binomialverteilt mit  $n = 10$  und p

Nullhypothese H<sub>0</sub>: p = 0,04 mit dem Ablehnungsbereich  $\overline{A} = \{k; k+1; \; ;10\}$ (Eine größere Anzahl von Ausschussfliesen spricht gegen  $H_0$ , d. h. gegen die kleinere Erfolgswahrscheinlichkeit.)

Gegenhypothese  $H_1$ :  $p = 0.20$ 

Die Wahrscheinlichkeit für einen Fehler 1. Art ist die Wahrscheinlichkeit, die Nullhypothese aufgrund des Stichprobenergebnisses abzulehnen, obwohl sie richtig ist. Es ist also k so zu bestimmen, dass  $P(X_{10:0.04} \ge k) \le 0.05$  gilt.

Man kann diese Zahl k durch systematisches Probieren finden:

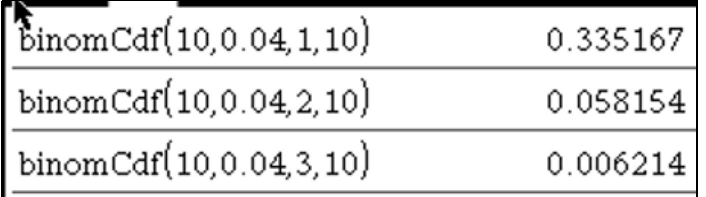

Man sieht, dass  $k = 3$  sein muss, denn für  $k > 3$  wird die kumulierte Binomialverteilung kleiner, weil die Anzahl der nichtnegativen Summanden schrumpft.

Noch zielgerichteter kann man dieses systematische Probieren in einer Tabelle realisieren:

 $\mathbf 1$ .

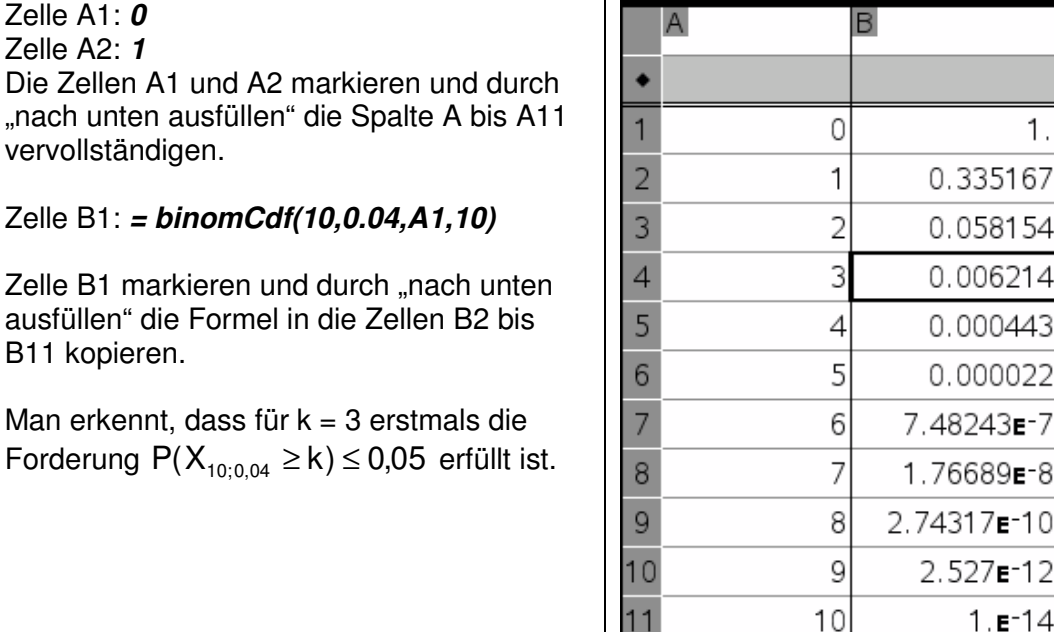

Für den Ablehnungsbereich gilt also  $\overline{A} = \{3, 4, .10\}$ .

Diese Lösung kann man auch unter Verwendung des nsolve-Befehls erzielen

nSolve(binomCdf(10,0.04,k)=0.95,k,0,10) 
$$
\begin{bmatrix} 2 & 2 \end{bmatrix}
$$

Mit *nsolve()* kann man den kleinsten Wert für k mit  $P(X \ge k) \ge 0.95$  bestimmen.

Die Bereichsangabe für die Variable k muss eingegeben werden. Am einfachsten verwendet man hier 0 und n. *nsolve()* liefert für die kumulierte Verteilung *binomCdf* stets den ersten Wert, für den die Wahrscheinlichkeit über der angegebenen Grenze liegt. Deshalb muss man statt p=0,05 den Wert p=0,95 einsetzen und man erhält dann den Annahmebereich und somit ebenfalls  $\overline{A} = \{3, 4, .10\}$ .

 $12$  $\overline{a}$ 

 $B4$ 

 $=$ binomcdf(10,0.04,*a4*,10)

Sind in der Stichprobe mindestens drei Fliesen 3. Wahl, wird die Nullhypothese (die Fliesen sind 1. Wahl) verworfen, d. h. die Fliesen werden nicht als 1. Wahl, sondern als 3. Wahl eingestuft, obwohl sie in Wirklichkeit Fliesen 1. Wahl sind.

Der Fehler 2. Art kann nun auch berechnet werden, denn man legt jetzt als Annahmebereich  $A = \{0,1,2\}$ fest. Der Fehler 2. Art besteht darin, die Nullhypothese H<sub>0</sub> anzunehmen, obwohl sie in Wirklichkeit falsch ist. Wenn H<sub>0</sub> falsch ist, dann gilt H<sub>1</sub> (p = 0,2) und man nimmt H<sub>1</sub> an, wenn höchstens 2 Fliesen 3. Wahl in der Stichprobe sind:

 $P(X_{10:0,20} \le 2) \approx 0,68$ 

 $binomcdf(10, 0.2, 0.2)$ 0.6778 Das bedeutet: Sind in der Stichprobe höchstens zwei Fliesen 3. Wahl, so beträgt das Risiko, eine Lieferung, die in Wirklichkeit aus Fliesen 3. Wahl besteht, aufgrund des Stichprobenergebnisses als Fliesen 1. Wahl einzustufen, etwa 68%.

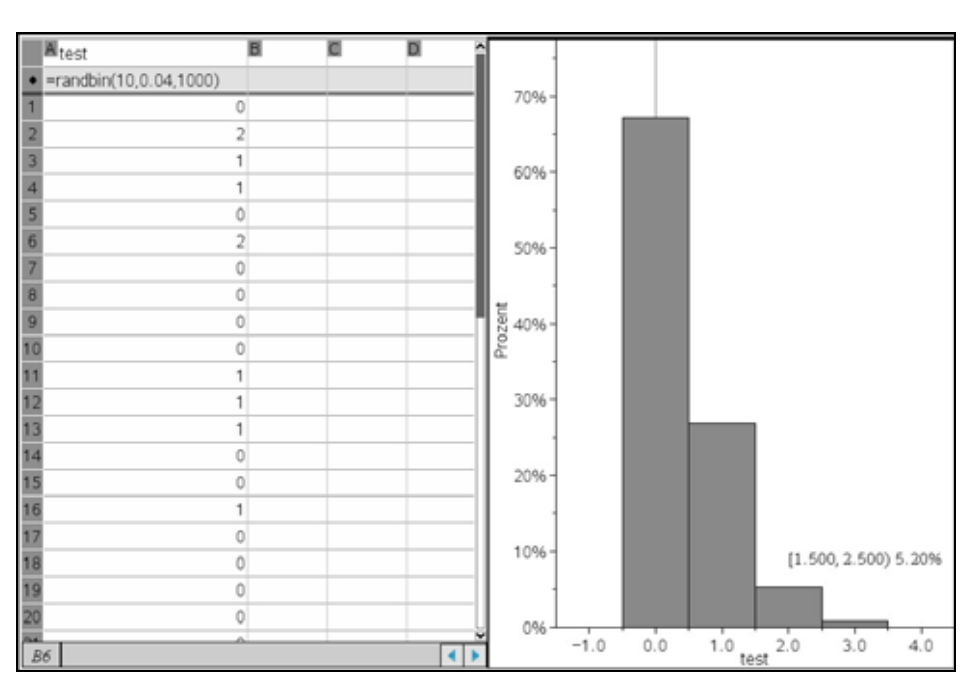

Simulation zur Festlegung des Ablehnungsbereichs:

Es werden 1000 Stichproben vom Umfang 10 simuliert:

Mit *randbin(10, 0.04)* wird eine Zufallszahl erzeugt, die eine durchschnittliche Trefferzahl für 10 Durchführungen bei einer Trefferwahrscheinlichkeit von 0,04 simuliert. Im Kontext der Aufgabe bedeutet das den zu erwartenden Anteil defekter Fliesen in einer Stichprobe vom Umfang 10.

*Randbin(10, 0.04, 1000)* gibt eine Liste von 1000 solcher Stichproben zurück.

Nun werden diese Rohdaten über *3: Daten 6: Schnellgraph* visualisiert.

Über *1: Plot-Typ 3: Histogramm* wird das Punktdiagramm in ein Histogramm umgewandelt.

Mit *2. Plot-Eigenschaften 2. Histogrammeigenschaften 1: Histogrammmaßstab 2: Prozent* wird die Ordinatenachse in Prozent angezeigt.

Fährt man nun die Säulen des Histogramms mit dem Kursor ab, so ist zu erkennen: Man erhält in 67,2% dieser Simulationen null defekte Fliesen, in 26,8% eine defekte Fliese, in 5,2% der Fälle zwei defekte Fliesen und in 0,8% drei defekte Fliesen. (Damit sind in dieser Stichprobe alle 100% der Fälle erfasst.)

Da die Irrtumswahrscheinlichkeit kleiner als 5% sein soll, ist man im Ergebnis dieser Simulation gut beraten, den Ablehnungsbereich bei  $k = 3$  beginnen zu lassen, also  $\overline{A} = \{3, 4, . .10\}$  zu wählen.

In der Anwendung "Calculator" kann man durch systematisches Probieren ebenfalls eine geeignet Simulation durchführen:

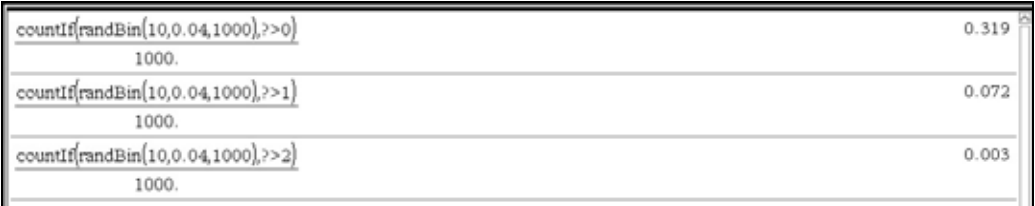

#### Simulation zum Fehler 2. Art:

Der Fehler 2. Art kann nun auch berechnet werden, denn es steht jetzt als Annahmebereich  $A = \{0, 1, 2\}$  fest. Der Fehler 2. Art besteht darin, die Nullhypothese H<sub>0</sub> anzunehmen, obwohl sie in Wirklichkeit falsch ist. Wenn H<sub>0</sub> falsch ist, dann gilt H<sub>1</sub> (p = 0,2) und man nimmt H<sub>1</sub> an, wenn höchstens 2 Fliesen 3. Wahl in der Stichprobe sind. Es lässt sich die gleiche Art der Simulation wie im vorigen Beispiel anwenden:

Mit *randbin(10, 0.2,1000)* werden 1000 Stichproben mit n = 10 und p = 0,2 erstellt. Die Summe der relativen Häufigkeiten der ersten drei Säulen (k = 0, 1, 2) ergibt dann einen Richtwert für die gesuchte Wahrscheinlichkeit des Fehlers zweiter Art. In der vorliegenden Simulation ist das Ergebnis 9,0% + 27,3% + 31,4% = 67,7%.

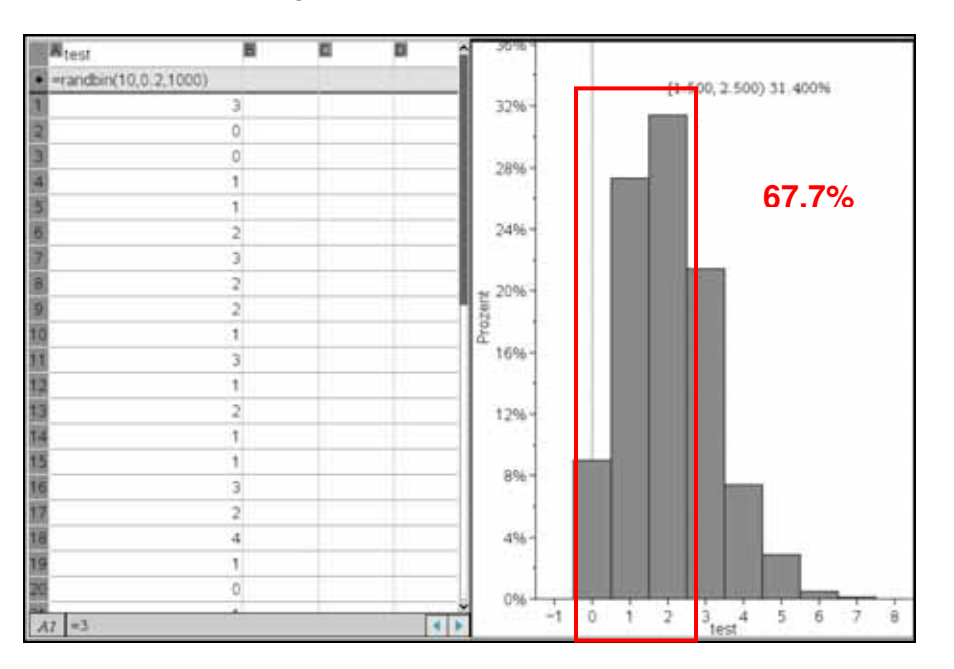

In Kurzfassung kann man dieses Vorgehen auch in der Anwendung "Calculator" realisieren:

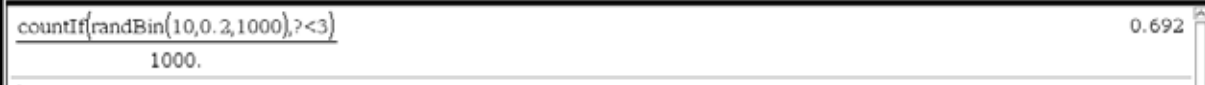

#### **Exkurs**

#### **Von der Binomialverteilung zur Normalverteilung6**

Für n⋅p ⋅(1− p) > 9 lässt sich eine diskrete binomialverteilte Zufallsgröße X = Bn; p durch die

stetige Funktion  $y = f(x) = \frac{1}{\sqrt{2\pi}} \cdot e^{-2\sigma^2}$  $(x - \mu)^2$ e 2  $y = f(x) = \frac{1}{\sqrt{1-x^2}} \cdot e^{\frac{(x-y)^2}{2\sigma^2}}$  $-\frac{(x-\mu)}{2}$  $= f(x) = \frac{1}{\sqrt{2\pi} \cdot \sigma} \cdot e^{-2\sigma^2}$  annähern.

Dabei sind μ = n⋅p der Erwartungswert der binomialverteilten Zufallsgröße und

 $\sigma = \sqrt{n \cdot p \cdot (1-p)}$  ihre Standardabweichung.

Die Funktion f beschreibt die Wahrscheinlichkeitsverteilung einer normalverteilten Zufallsgröße. Der Graph von f wird auch als "Gauß'sche Glockenkurve" bezeichnet.

#### Beispiel 19:

X sei eine B<sub>60: 0,7</sub>-verteilte Zufallsgröße. Da n⋅p⋅(1−p) = 60⋅0,7⋅0,3 = 12,6 > 9 lässt sich X durch f annähern. Die Darstellung von X im Histogramm und die zugehörige Glockenkurve von f bestätigen diesen Sachverhalt anschaulich.

#### Lösung:

- Applikation List&Spreadsheets öffnen.
- Spalte A mit xw bezeichnen.
- In der Karozelle die Formel
- *= seq(k, k, 0, 60)* eintragen.
- Spalte B mit yw bezeichnen.
- In der Karozelle die Formel
- *= binomPdf(60,0.7)* eintragen.
- Mit
	- o 3: Daten
	- o 5: Ergebnisdiagramm

öffnet sich ein Fenster, das - wie im Bild gezeigt - ausgefüllt wird. Der Rechner teilt nun die Seite und zeichnet ein Histogramm Allerdings ist die Säulenbreite noch nicht so, wie sie gebraucht wird.

- Deshalb unter
	- o 2: Ploteigenschaften
	- o 2: Histogrammeigenschaften
	- o 2: Säuleneigenschaften

die Säulenbreite auf 1 einstellen (s. Bild).

– Mit

 $\overline{a}$ 

- o 5: Fenster/ Zoomen
- o 2: Zoom-Daten

wird die Darstellung verbessert.

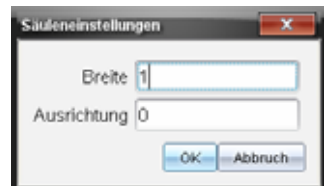

Ergebnisdiagramm

 $X$ -Liste: | xw  $\sim$ Ergebnisliste:  $\sqrt{w}$   $\sim$ 

Anzeige Ein: Seite teilen

OK Abbruch

<sup>&</sup>lt;sup>6</sup> In Thüringen gehört die Normalverteilung nicht zum verbindlichen Inhalt des Mathematiklehrgangs zum Erwerb der allgemeinen Hochschulreife.

– Mit *4: analysieren 4: Funktion zeichnen* wird nun ein Fenster zum Eingeben einer Funktionsgleichung geöffnet. Hier wird die Gleichung der zugehörigen Normalfunktion eingetragen und vom

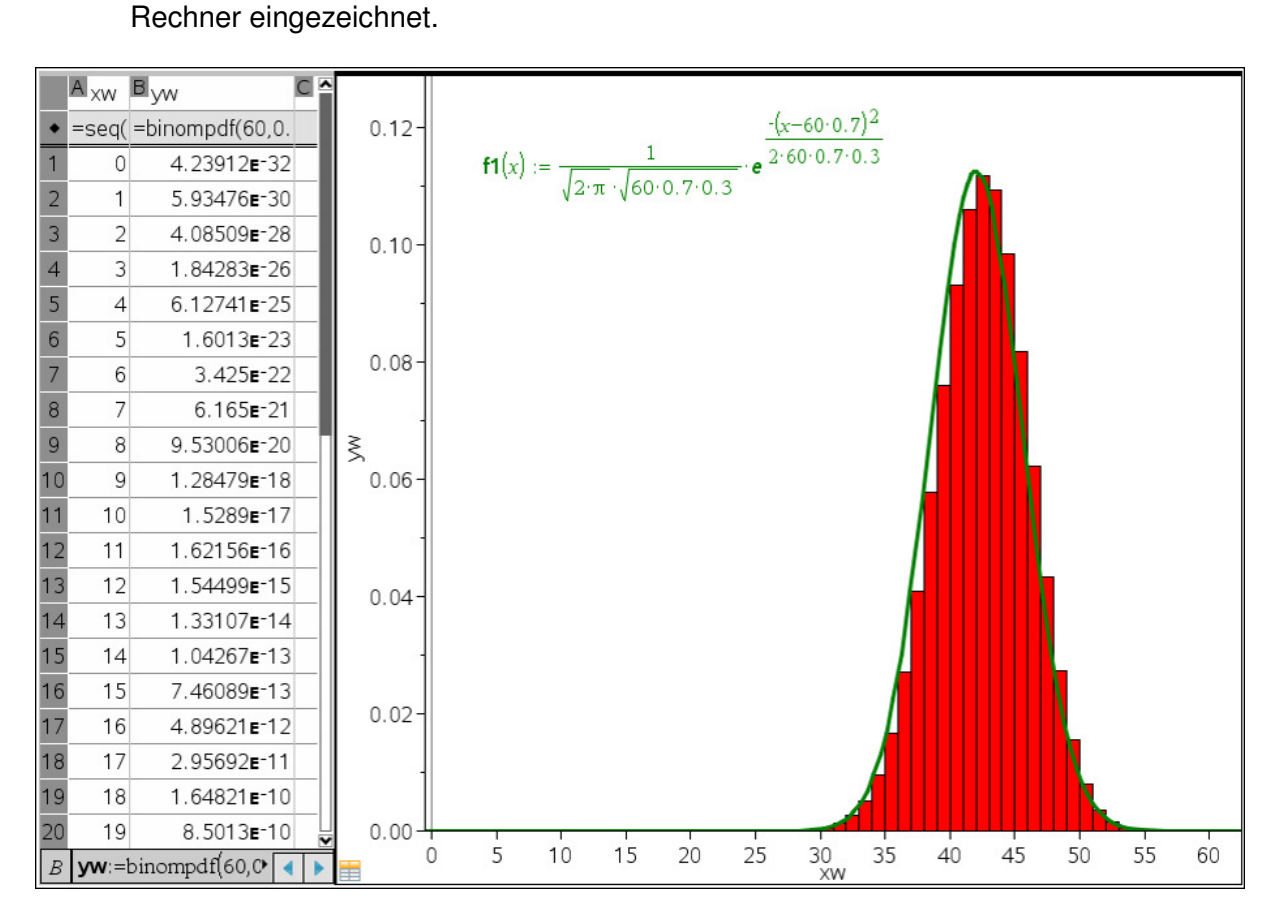

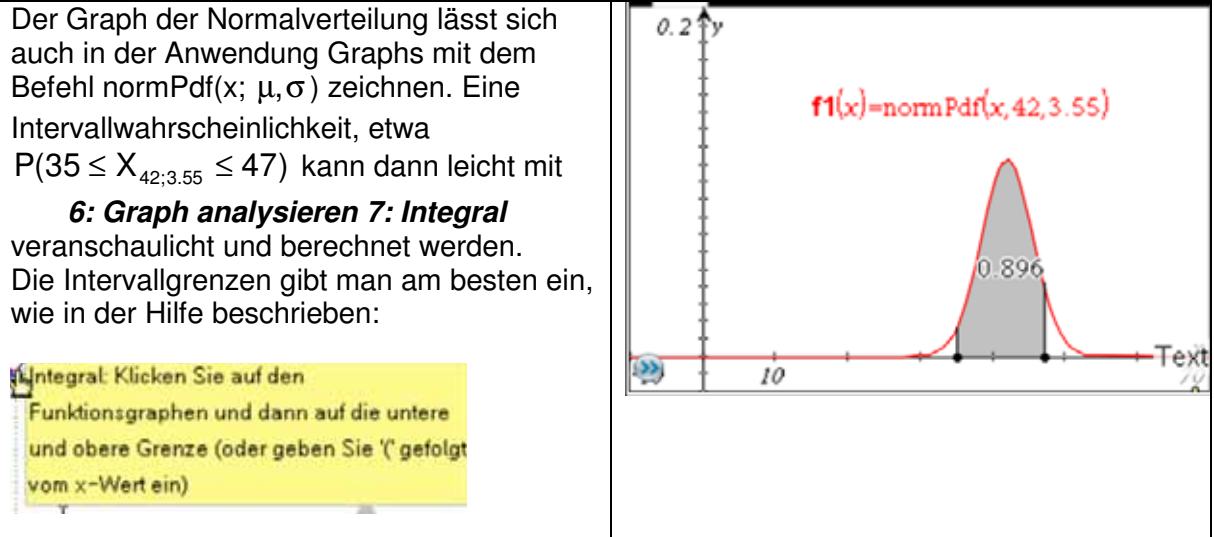

Eleganter lassen sich solche Darstellungen unter Verwendung der Applikation Interactive Notes veranschaulichen.

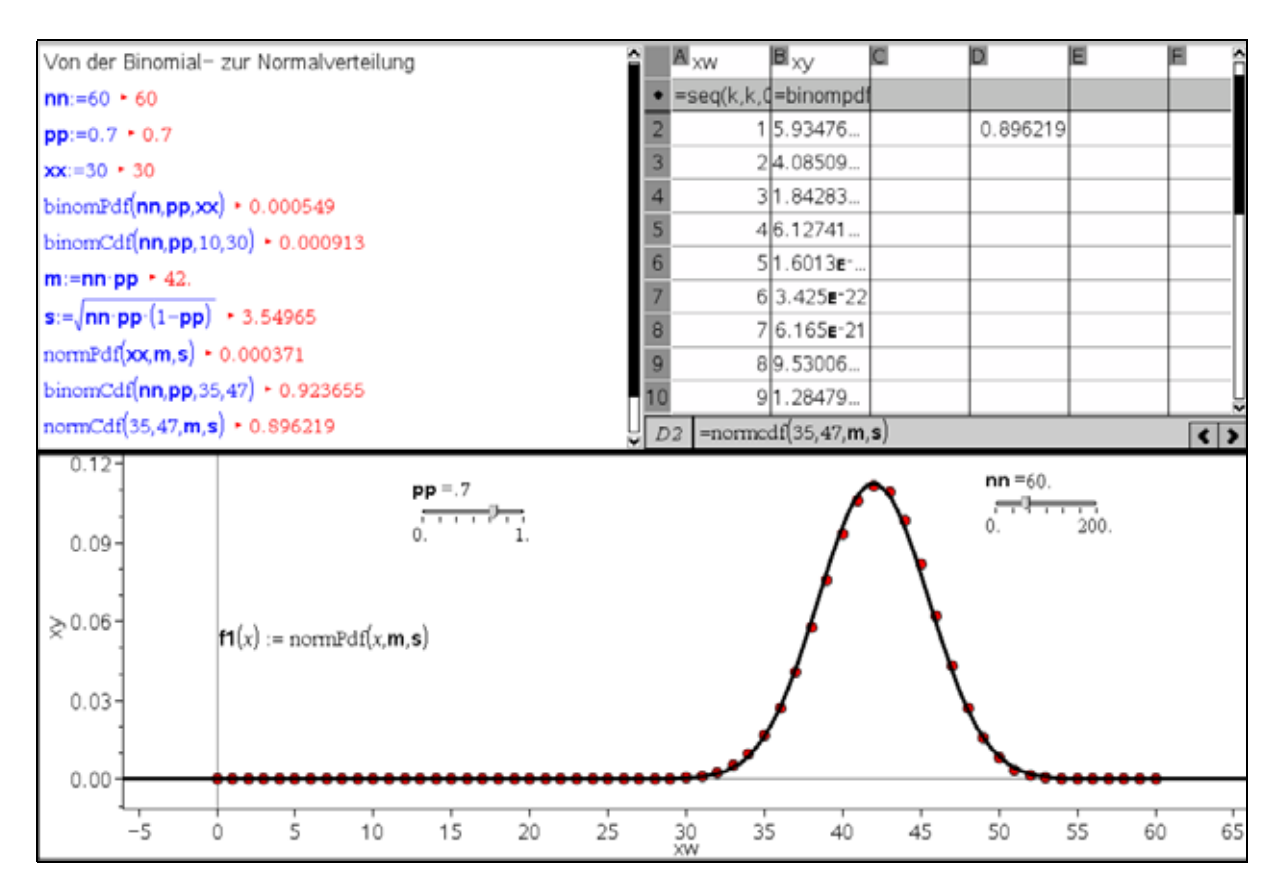

Im dreigeteilten Screenshot werden links in der Applikation Notes die Definitionen der benötigten Variablen vorgenommen, dabei werden auch gleich die Variablen erzeugt, die für die Berechnungen mit Hilfe der Normalverteilung erforderlich sind.

Rechts oben wird eine Tabelle für eine Binomialverteilung mit den aktuellen Belegungen der beiden Variablen nn und pp erzeugt.

Im unteren Bildschirm ist das Diagramm einer binomialverteilten Zufallsgröße  $B_{nn; \text{pp}}(k)$  dargestellt.

Die darüber gelegte Kurve der Normalverteilung erhält man mit dem Befehl *normpdf(x,m,s)* mit *4: Analysieren 4: Funktion zeichnen*.

#### Optional:

Ebenfalls zu erkennen sind Schieberegler, mit denen die Werte für nn als auch pp ebenfalls verändert werden können. Dadurch ist es möglich, den Wandel des Diagramms für variables p bei festem n bzw. umgekehrt zu beobachten.

Alternativ lassen sich die Wahrscheinlichkeiten auch über die graphische Darstellung der Normalverteilung ermitteln, wie das Beispiel P(35 ≤ X ≤ 47) illustriert.

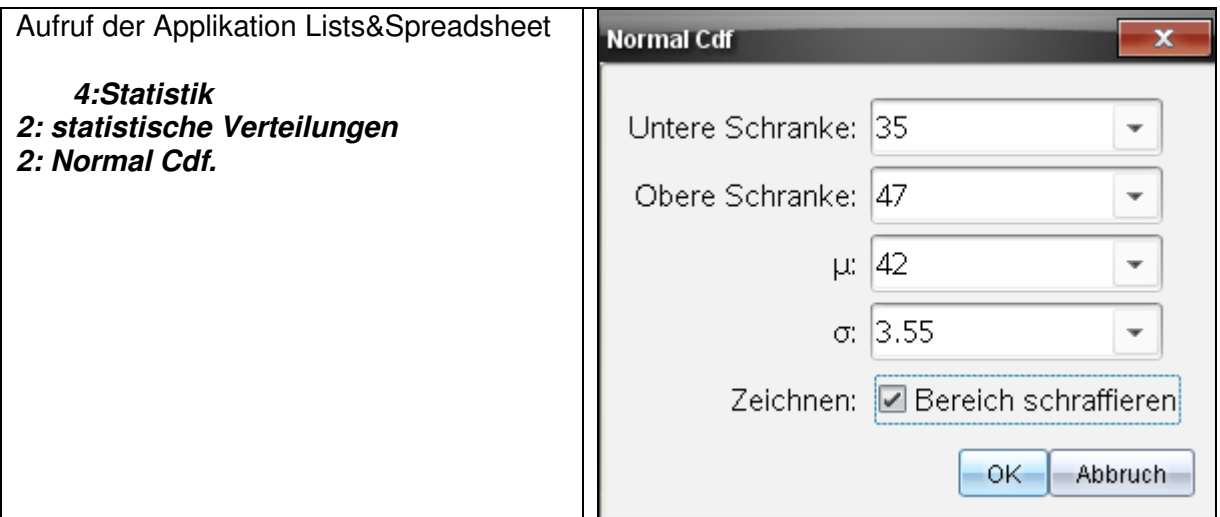

Es öffnet sich ein weiteres Fenster und man erhält die grafische Darstellung für die gesuchte Intervallwahrscheinlichkeit:

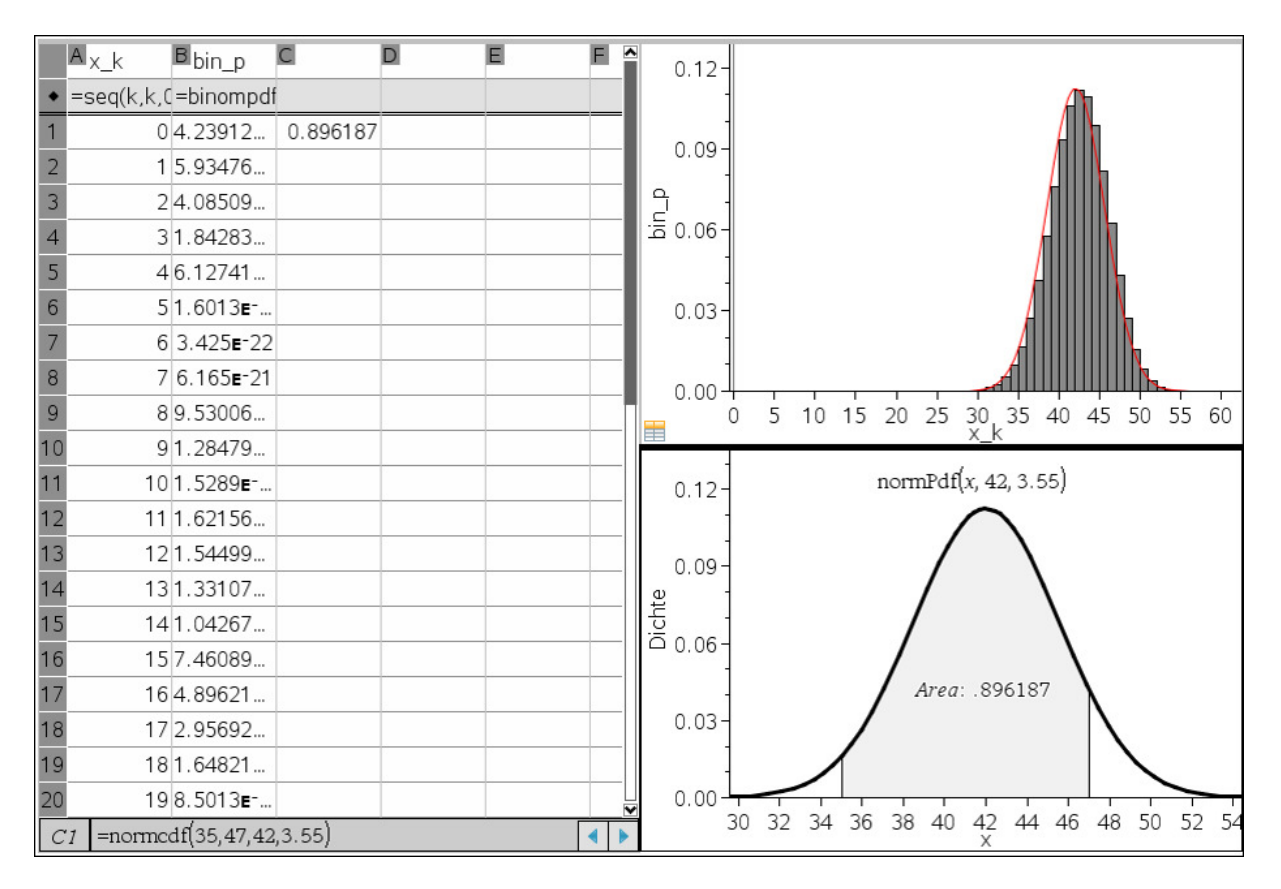

#### Beispiel 20:

Jemand behauptet, dass 20% der Bevölkerung Brillenträger sind. Um diese Behauptung zu überprüfen, wird eine statistische Erhebung durchgeführt. Dabei werden unter 1000 Personen 158 Brillenträger festgestellt. Kann man hieraus mit einer Irrtumswahrscheinlichkeit von 5% schließen, dass die Behauptung zutrifft? Bearbeiten Sie diesen Test unter Verwendung der Binomial- bzw. Normalverteilung!

Lösung:

Nullhypothese  $H_0$ :  $p = 0.2$ X: Anzahl Brillenträger unter 1000 Personen X ist bei wahrer Nullhypothese  $B_{1000; 0,2}$  – verteilt. Zweiseitiger Ablehnungsbereich  $\{0,1,...g_{\text{links}}\}\cup\{g_{\text{rechts}},...,1000\}$  mit  $\sum_{n=0}^{\infty}$ bin(1000,0,2,k)  $\leq$  0,025 **g**links  $k=0$ bzw. bin(1000,0,2,k)  $\leq$  0,025 1000 k=g<sub>rechts</sub> Der Erwartungswert ist 200.

Lösung mit Binomialverteilung und Tabellenkalkulation:

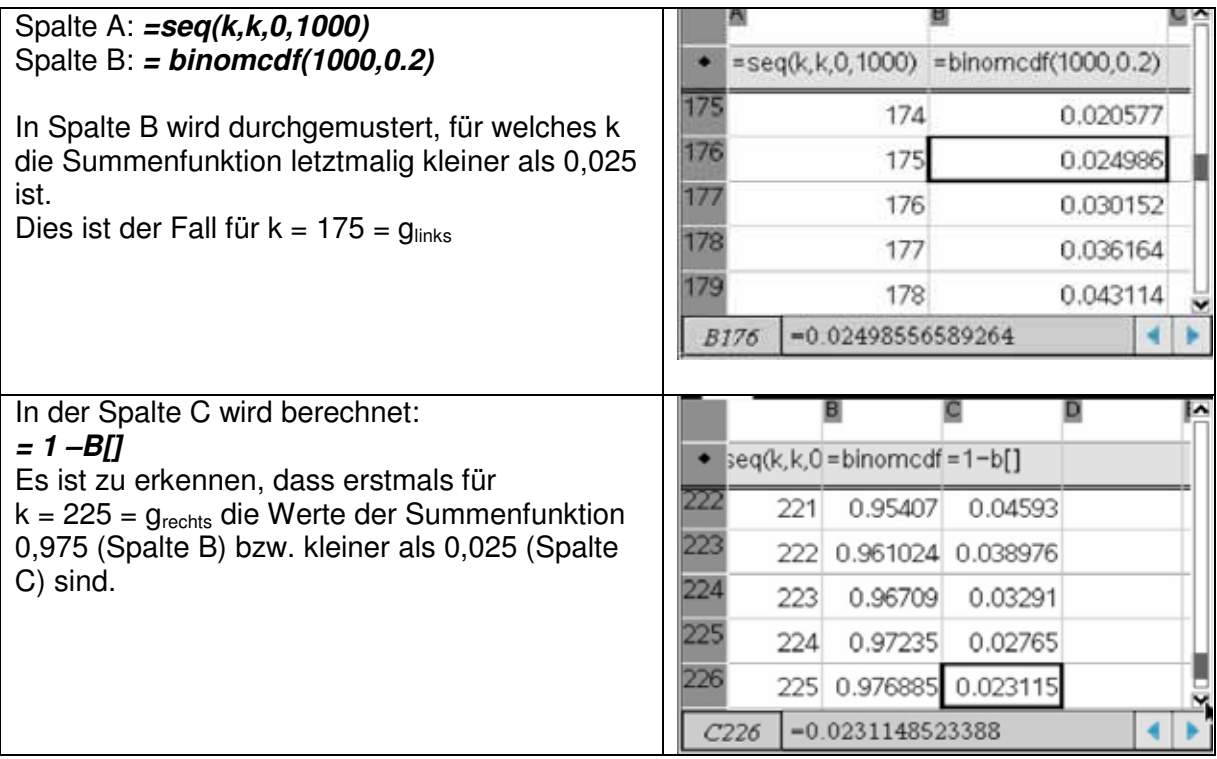

Der Ablehnungsbereich ist also  ${0,1,...,175}$  ∪  ${225,...,1000}$ .

Da das Stichprobenergebnis k = 158 im Ablehnungsbereich liegt, ist die Nullhypothese zu verwerfen.

Einen etwas anderen Zugang bietet die Verwendung von NOTES. Man geht davon aus, dass der Annahmebereich symmetrisch zum Erwartungswert liegt und ermittelt die Grenze g durch systematisches Probieren.

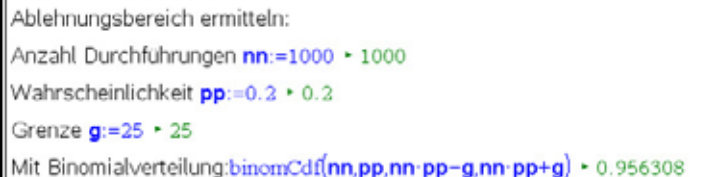

Der Ablehnungsbereich wäre danach also {0,1,...200 – 25 } ∪ {200 + 25,...,1000}. Das Ergebnis stimmt mit dem in der Tabellenkalkulation ermitteltem Resultat überein.

Alternativen unter Verwendung der Normalverteilung:

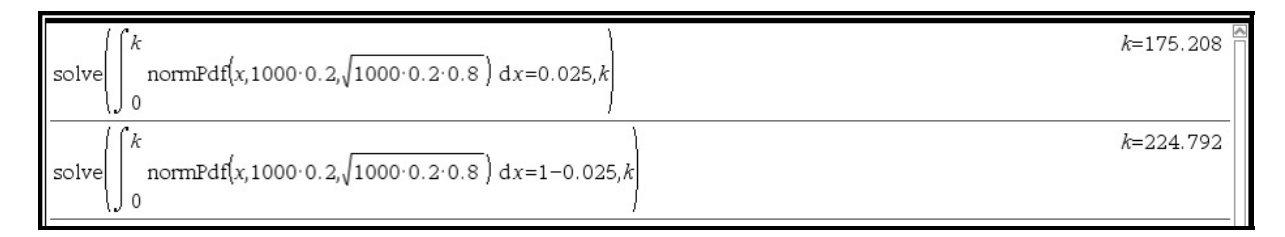

#### Oder man verwendet die Summenfunktion der Normalverteilung, dann allerdings mit *nsolve()*!

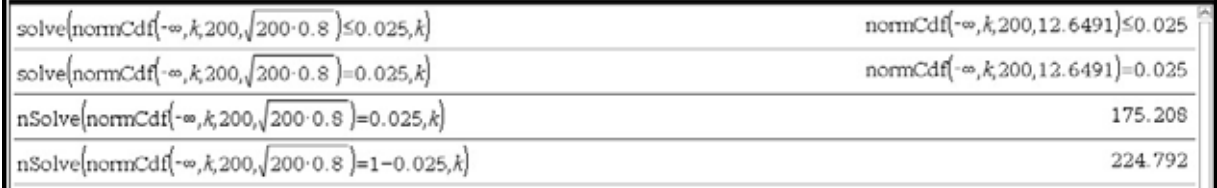

Speichert man die Parameter in einem Notes-Dokument und nutzt die Achsensymmetrie der Normalverteilung aus, dann kann man die Grenzen des Ablehnungsbereichs auch auf folgendem Wege erhalten:

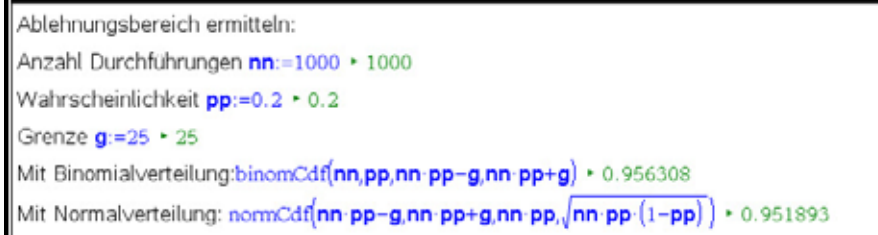

Dieses Verfahren hat auch den Vorteil, dass man für beliebige Parameterwerte ein und dasselbe Dokument verwenden kann.

#### Beispiel 21:

Unter 3000 Geburten wurden 1603 Knabengeburten gezählt. Kann die Nullhypothese  $p_0 =$ 0,5, d. h. die Wahrscheinlichkeit für eine Knabengeburt ist 0,5, auf Grund dieses Befundes mit einer Irrtumswahrscheinlichkeit von 5% abgelehnt werden?

#### Lösung:

Zweiseitiger Test mit H<sub>0</sub>: p = 0,5 und  $\alpha$  = 0,05, Die Irrtumswahrscheinlichkeit wird hälftig aufgeteilt, so dass der Ablehnungsbereich über folgende Ansätze zu ermitteln ist:

 $P(X = k_{\text{links}}) \le 0.025$  bzw.  $P(X = k_{\text{rechts}}) \le 0.025$ 

Diese werden angenähert durch  $\int_{x=0}^{x=k} f(3000\cdot 0.5;\sqrt{3000\cdot 0.5\cdot 0.5};x)dx = 0.025$ . Allerdings braucht es dazu sehr lange Rechenzeiten, so dass es besser ist, mit verschiedenen Werten von k zu probieren oder mit einer Tafel zu arbeiten. Beim Probieren ist es sinnvoll, symmetrische Intervalle um den Erwartungswert 1500 zu testen, bis  $\int_{x=1500-k}^{x=1500+k} f(3000.0,5;\sqrt{3000.0,5.0,5};x)dx > 0,95$  ist. Wir verwenden das NOTES-Blatt vom vorigen Beispiel:

Ablehnungsbereich ermitteln: Anzahl Durchführungen nn:=3000 + 3000 Wahrscheinlichkeit pp:=0.5 + 0.5 Grenze  $g:=54 \cdot 54$ Mit Binomialverteilung:binomCdf(nn,pp,nn·pp-g,nn·pp+g) + 0.953434 Mit Normalverteilung: normCdf nn pp-g,nn pp+g,nn pp, nn pp (1-pp) - 0.951368

Danach wäre der Ablehnungsbereich von {0, 1, …, 1500-54} bzw. {1500+54, …, 3000} bestimmt. Das Stichprobenergebnis k = 1603 liegt im Ablehnungsbereich, die Nullhypothese ist also zu verwerfen.

#### **Anhang**

#### **Wichtige Rechnerbefehle zur Auswertung von Daten und zur Stochastik**

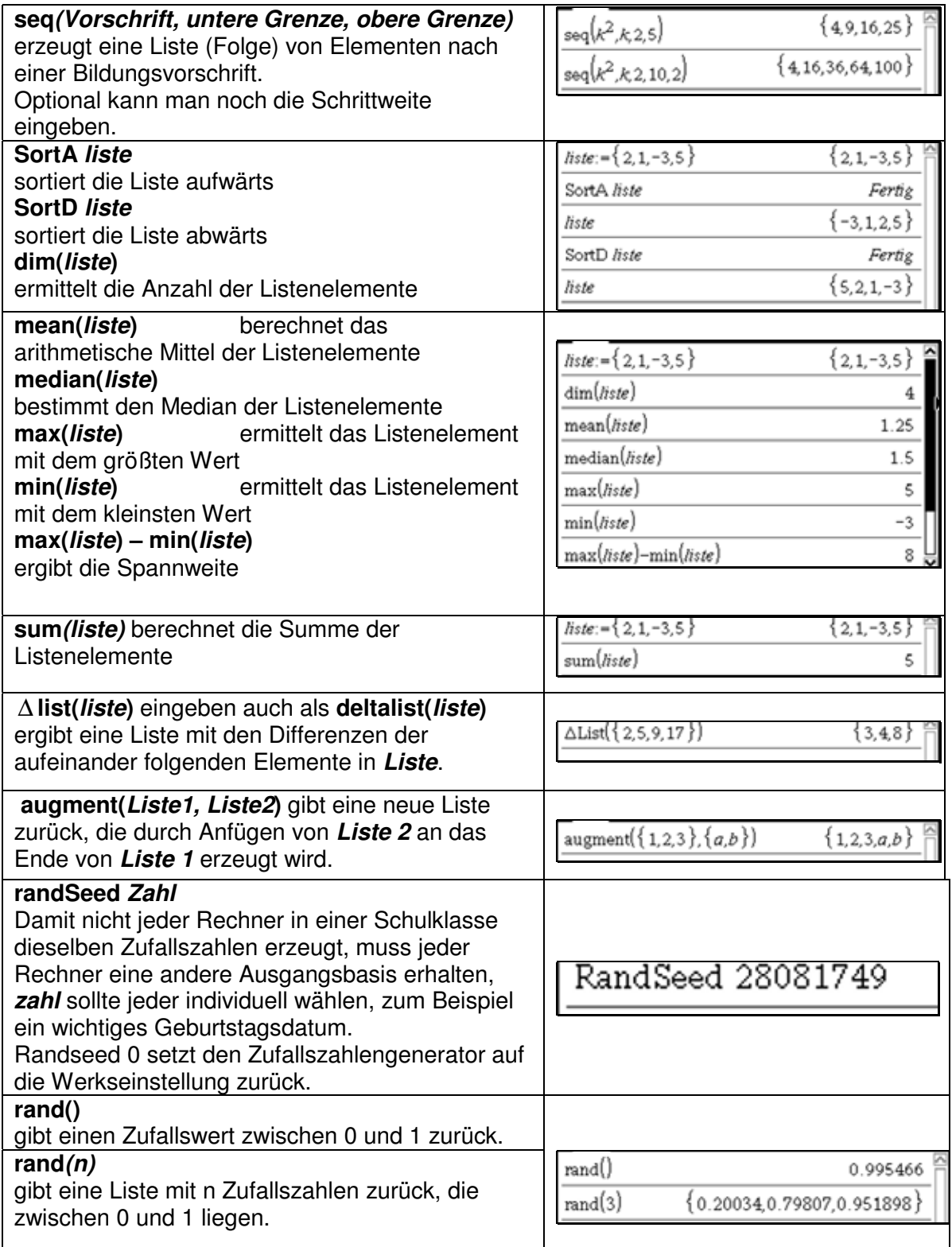

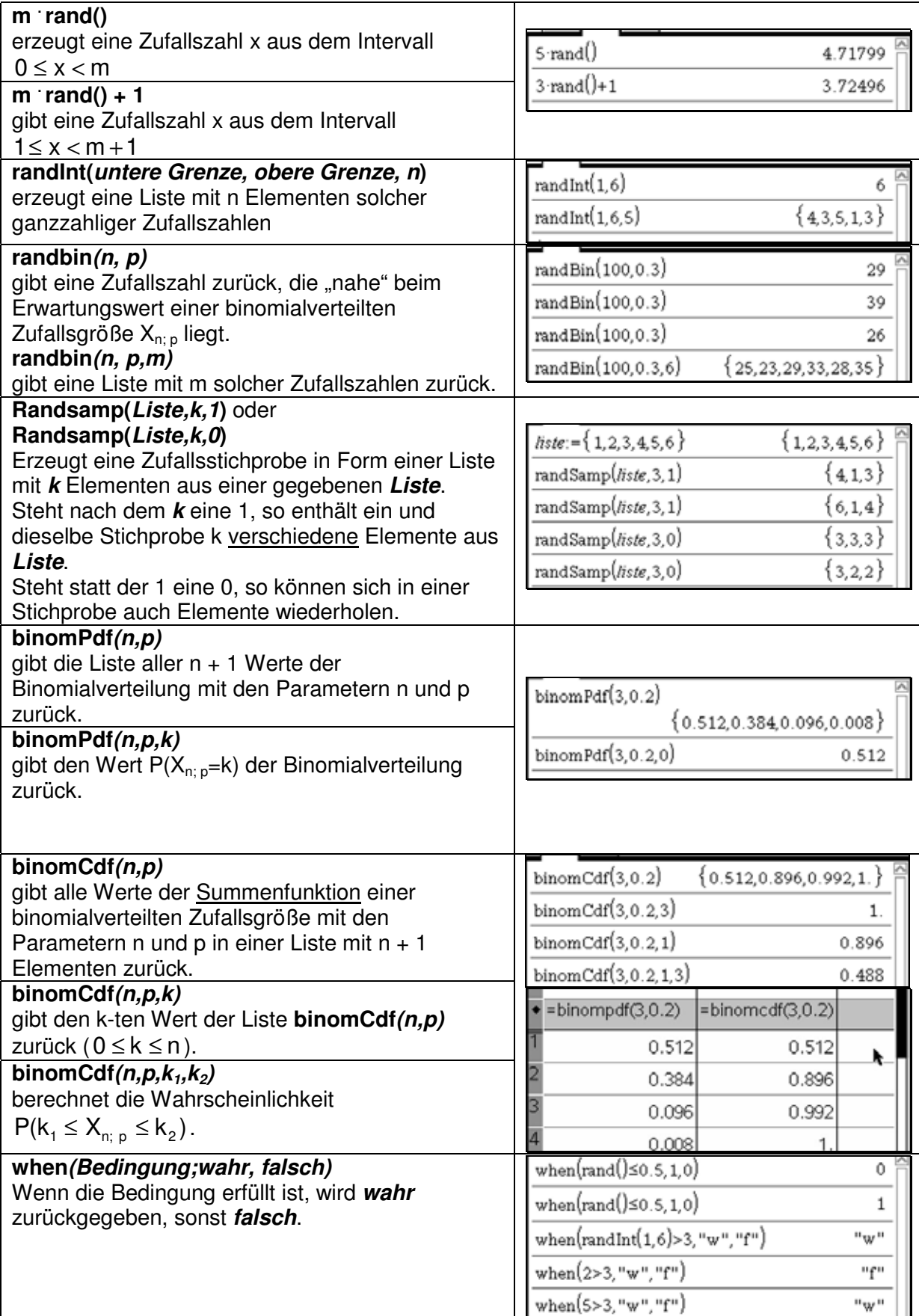

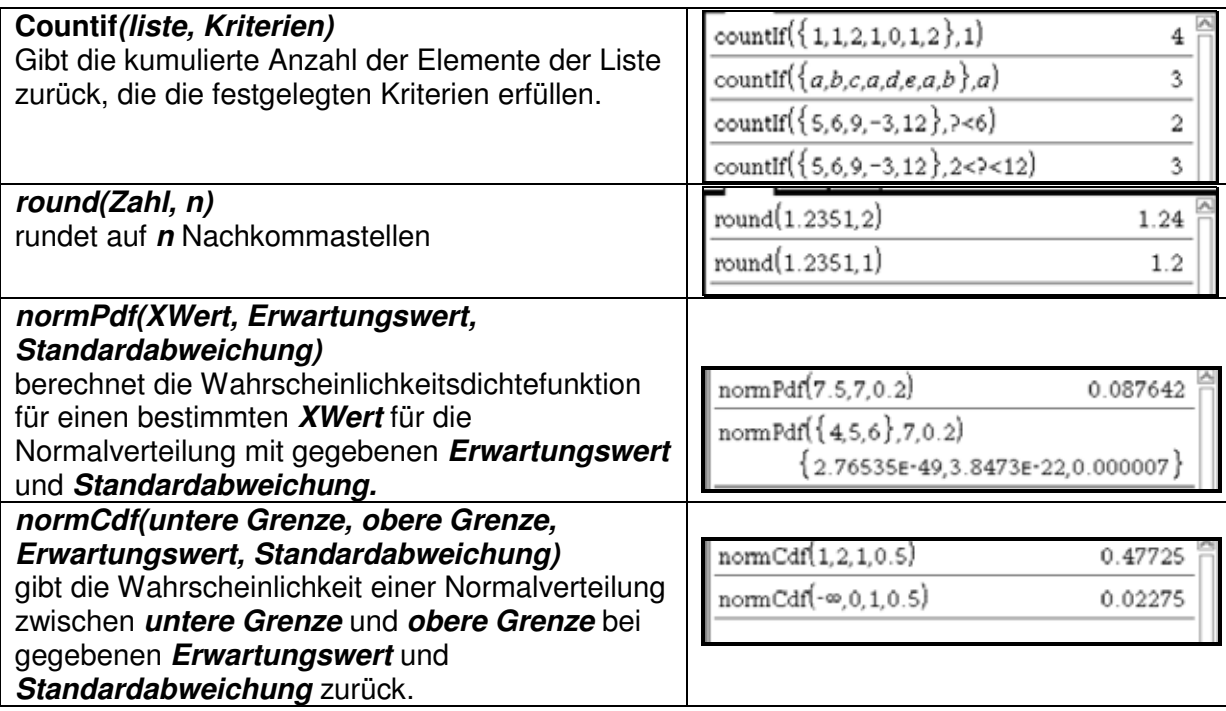

# *Beispiele zum Einsatz des TI-Nspire™ CAS in der Stochastik*

Haben Sie Fragen zu Produkten von Texas Instruments? Oder sind Sie an weiteren Unterrichtsmaterialien, der Ausleihe von Rechnern oder einer Lehrerfortbildung interessiert? Gerne steht Ihnen auch unser Customer Service Center mit Rat und Tat zu Seite. Nehmen Sie mit uns Kontakt auf:

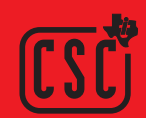

Customer Service Center: **TEXAS INSTRUMENTS** Telefon: 00 800-4 84 22 73 7 (Anruf kostenlos) Telefax: 00 420-2 26 22 17 99 ti-cares@ti.com **education.ti.com/deutschland education.ti.com/oesterreich education.ti.com/schweiz**

**Weitere Materialien finden Sie unter: www.ti-unterrichtsmaterialien.net**

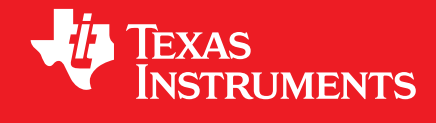

Ihre Erfahrung. Unsere Technologie. Mehr Lernerfolg.